# **DENON®**

# **DHT-S516H**

**SIECIOWY SOUNDBAR Z SUBWOOFEREM**

# **Instrukcja obsługi**

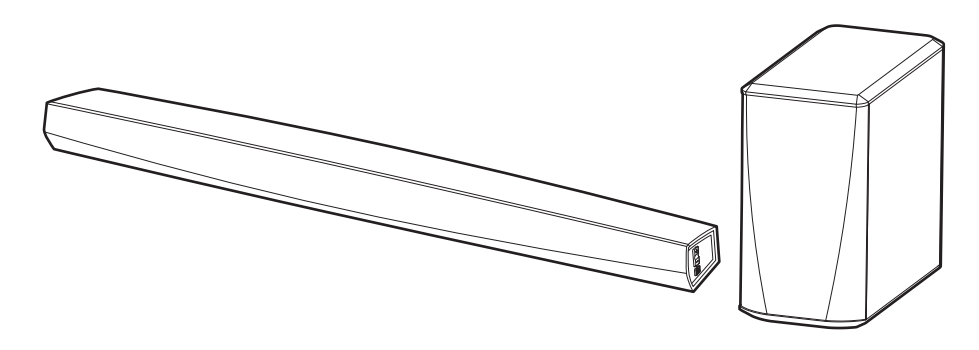

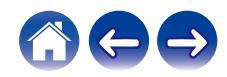

<span id="page-1-0"></span>**Spis treści <b>budowanie treści budowanie z Wikowanie LED stanu LED stanu LED stanu [Dodatek](#page-74-0)** 

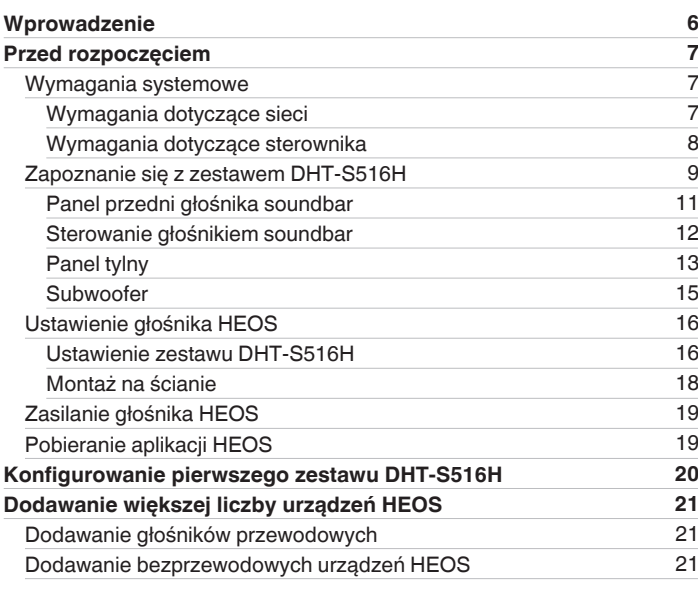

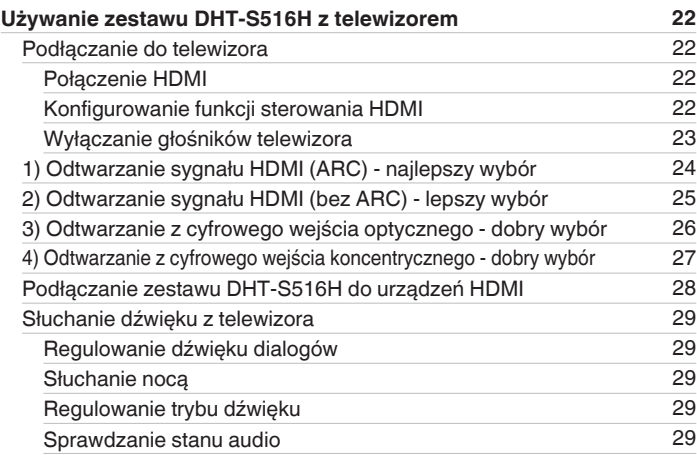

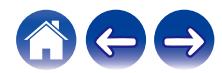

**[Spis treści](#page-1-0)**  $\bigvee$  **[Ustawienia](#page-19-0)**  $\bigvee$  [Użytkowanie](#page-29-0)  $\bigvee$  [Rozwiązywanie problemów](#page-61-0)  $\bigvee$  **[Dioda LED stanu](#page-66-0)**  $\bigvee$  [Dodatek](#page-74-0)

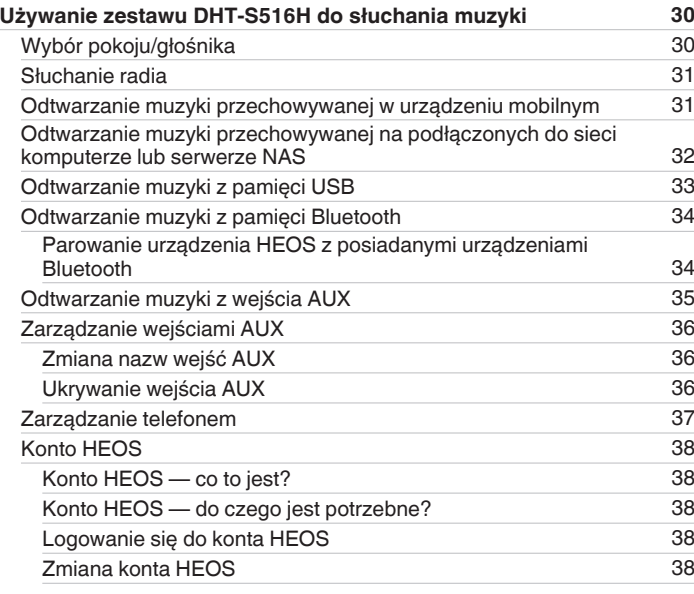

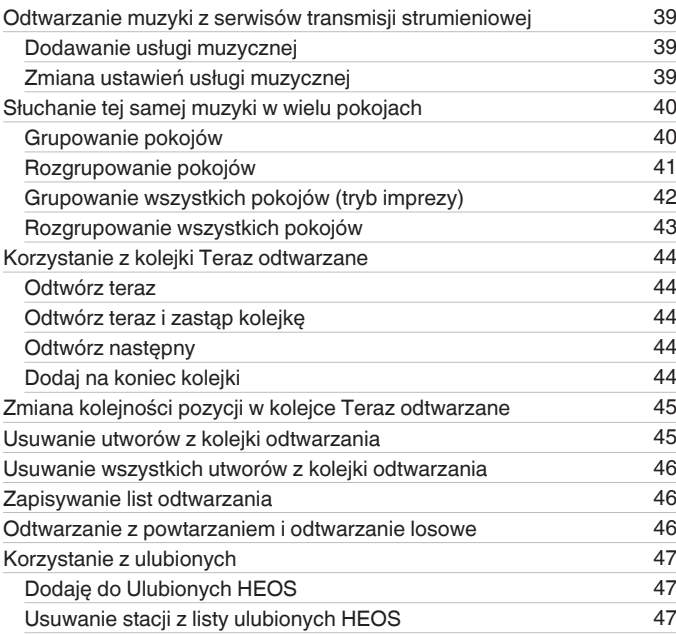

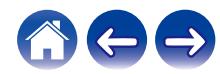

**[Spis treści](#page-1-0)**  $\bigvee$  **[Ustawienia](#page-19-0)**  $\bigvee$  [Użytkowanie](#page-29-0)  $\bigvee$  [Rozwiązywanie problemów](#page-61-0)  $\bigvee$  **[Dioda LED stanu](#page-66-0)**  $\bigvee$  [Dodatek](#page-74-0)

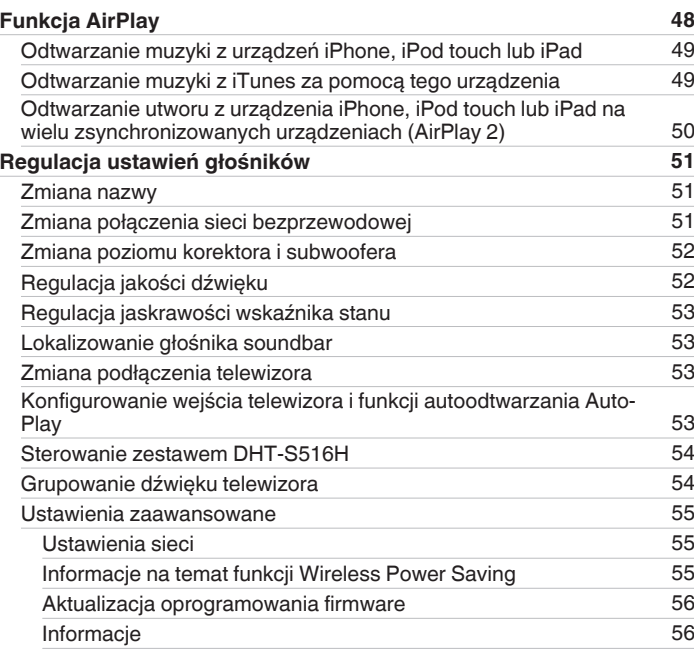

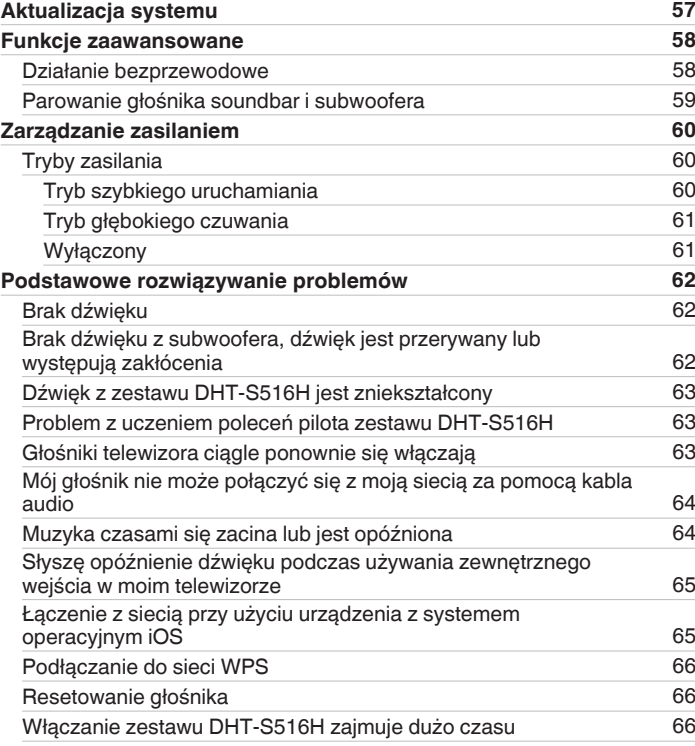

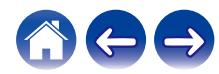

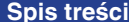

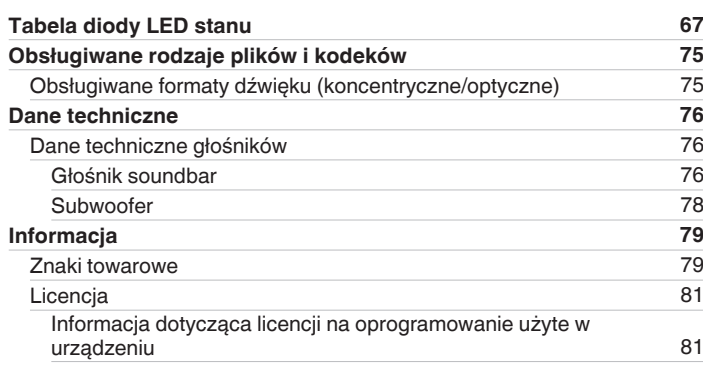

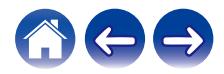

<span id="page-5-0"></span>Dziękujemy za zakup tego urządzenia marki Denon. W celu zapewnienia właściwej obsługi, przeczytaj dokładnie niniejsza instrukcję i obsługuj urządzenie zgodnie ze wskazówkami w niej zawartymi.

#### **UWAGA**

0 NINIEJSZY DOKUMENT ZAWIERA INFORMACJE, KTÓRE MOGĄ ULEC ZMIANIE BEZ POWIADOMIENIA.

# **Wprowadzenie**

DHT-S516H wchodzi w skład bezprzewodowego zestawu multi-room HEOS, dzięki któremu można cieszyć się ulubioną muzyką w dowolnym miejscu w domu. Wykorzystując istniejącą sieć domową oraz aplikację HEOS w urządzeniu z systemem iOS lub Android™, można wyszukiwać przeglądać i<br>odtwarzać pliki muzyczne z własnej biblioteki lub z wielu internetowych serwisów muzyc

- 0 Prawdziwy zestaw multi-room można odtwarzać różne utwory w różnych pokojach lub ten sam utwór we wszystkich pokojach
- 0 Szybka i łatwa konfiguracja dzięki wykorzystaniu istniejącej sieci domowej
- 0 Najlepsza w branży funkcja mikrosekundowej synchronizacji dźwięku między urządzeniem HEOS
- 0 Legendarna jakość dźwięku firmy Denon
- 0 Jeśli się spieszysz, możesz już zacząć słuchać muzyki, wykonując czynności opisane w Skróconej instrukcji obsługi (w zestawie).

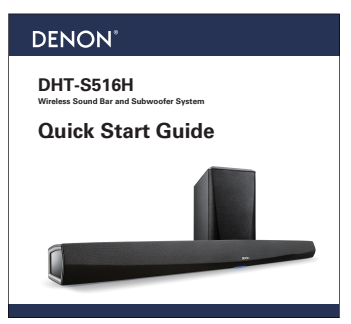

Prosimy o zapoznanie się z niniejszą Instrukcją obsługi w celu uzyskania dokładniejszych informacji na temat funkcji i zalet DHT-S516H.

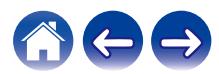

## <span id="page-6-0"></span>**Przed rozpoczęciem**

**UWAGA**

0 Jeśli zainstalowano już co najmniej jedno urządzenie HEOS, można od razu przejść do rozdziału ["Dodawanie większej liczby urządzeń HEOS"](#page-20-0).

### **Wymagania systemowe**

Przed zainstalowaniem urządzenia HEOS, należy zapoznać się z poniższymi wymaganiami. Ich spełnienie jest konieczne.

### ■ Wymagania dotyczące sieci

**Router bezprzewodowy** – Aby można było korzystać z systemu muzycznego HEOS, w domu musi być dostępna działająca bezprzewodowa sieć lokalna (Wi-Fi) lub sieć Ethernet. Nawet po podłączeniu do sieci Ethernet do sterowania systemem za pomocą aplikacji HEOS wymagane jest połączenie Wi-Fi z routerem. Jeśli nie masz w domu sieci bezprzewodowej, skontaktuj się z lokalnym dealerem firmy Denon lub sklepem elektronicznym w celu zakupienia urządzeń i skonfigurowania sieci bezprzewodowej w domu.

**Szybkie połączenie internetowe** - HEOS uzyskuje dostęp do Internetu w celu odtwarzania muzyki z popularnych internetowych serwisów muzycznych oferujących transmisję strumieniową. HEOS obsługuje także aktualizacje oprogramowania, które są dostarczane za pośrednictwem domowego łącza internetowego. Najlepsze rezultaty uzyskuje się przy zastosowaniu łącza DSL, telewizji kablowej lub światłowodowego. W przypadku używania wolniejszych łączy internetowych, jak np. łącza satelitarnego, mogą wystąpić problemy z wydajnością.

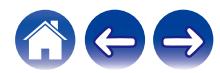

<span id="page-7-0"></span>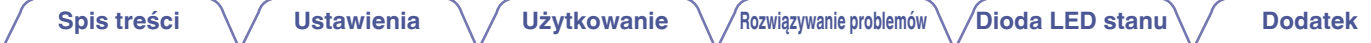

#### ■ Wymagania dotyczące sterownika

Bezprzewodowym zestawem multi-room HEOS można sterować przy użyciu bezpłatnej aplikacji HEOS zainstalowanej w dowolnym urządzeniu mobilnym z systemem iOS lub Android. Urządzenie musi spełniać wymienione poniżej wymagania:

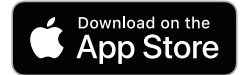

#### **Wymagania minimalne — system iOS**

- 0 System iOS w wersji 8.0 lub nowszej
- Telefon iPhone<sup>®</sup> 4S lub nowszy
- iPad® 2 lub nowszy
- Odtwarzacz iPod touch<sup>®</sup> (5. generacji) lub nowszy

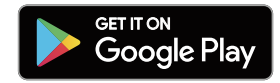

#### **Wymagania minimalne — system Android**

- 0 System Android w wersji 4.0 lub nowszej
- 0 Wszystkie rozdzielczości

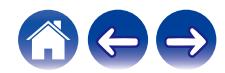

<span id="page-8-0"></span>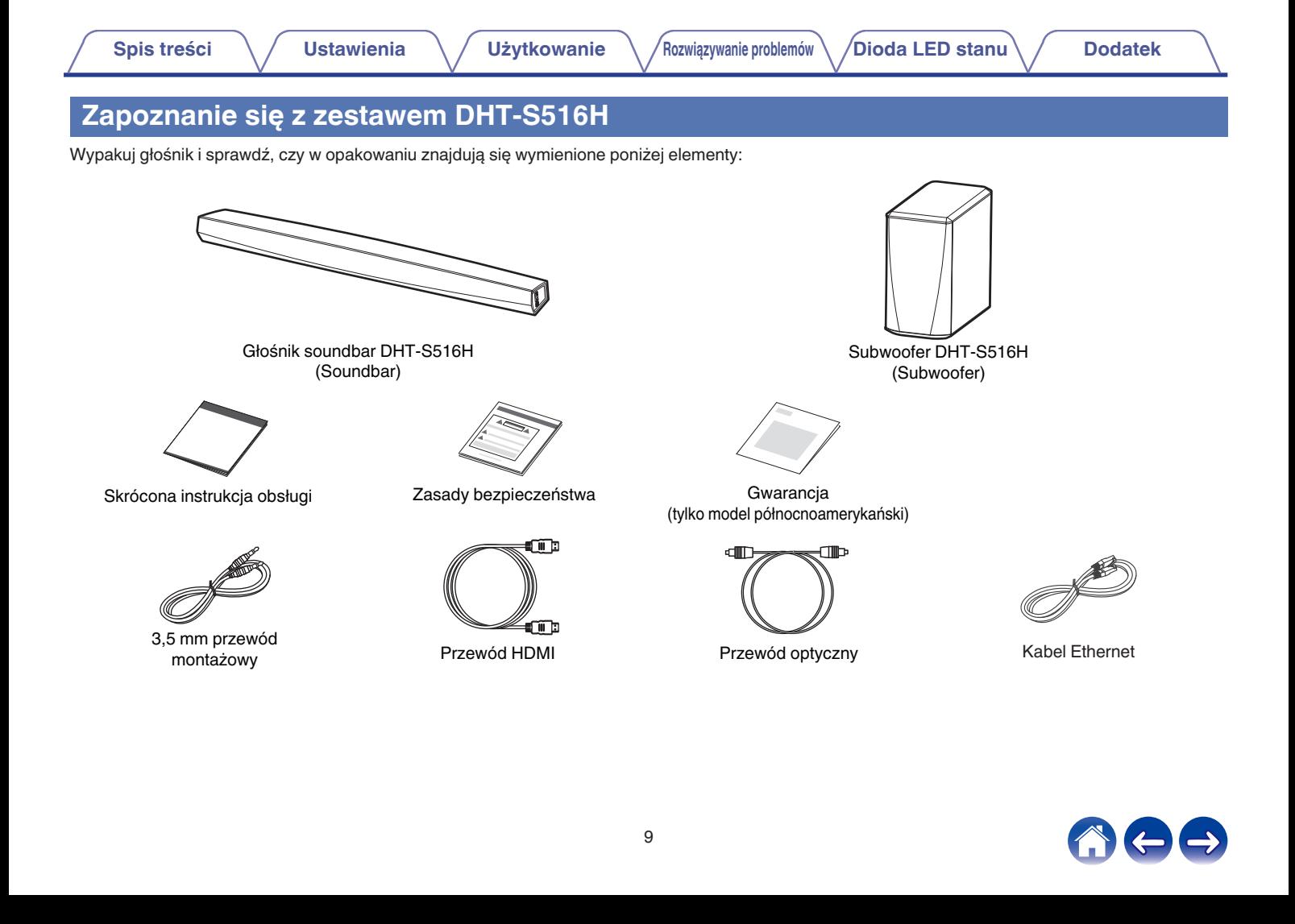

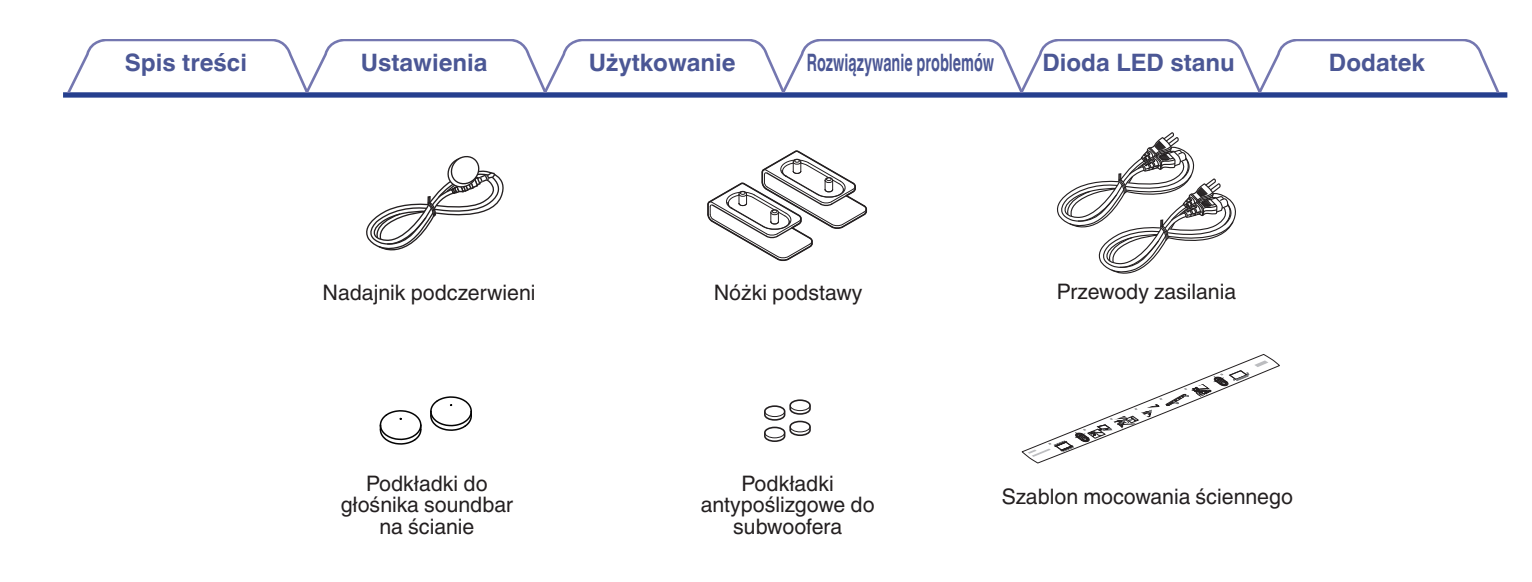

#### **UWAGA**

0 Należy używać zasilacza oraz przewodu zasilania znajdujących się w opakowaniu z urządzeniem.

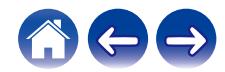

<span id="page-10-0"></span>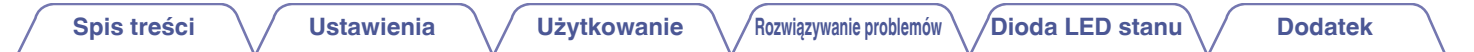

### ■ Panel przedni głośnika soundbar

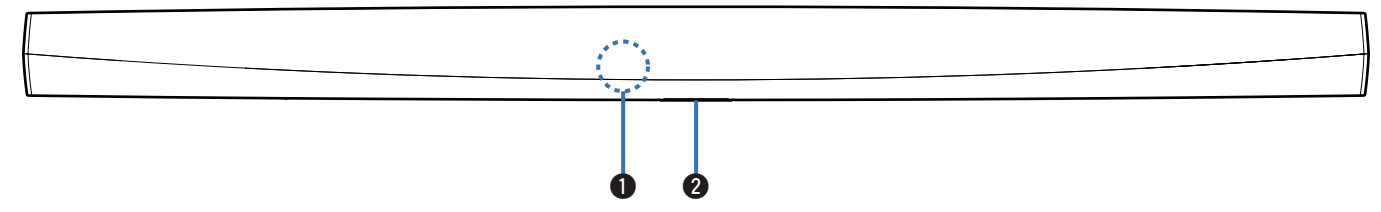

#### A **Czujnik zdalnego sterowania**

Odbiera sygnały z urządzenia zdalnego sterowania. ( $\mathbb{C}$  [str. 17\)](#page-16-0)

#### B **Dioda LED stanu**

Kolory świecenia diody LED stanu i znaczenie stanów opisano w ["Tabela diody LED stanu".](#page-66-0) ( $\sqrt{\mathscr{E}}$  [str. 67\)](#page-66-0)

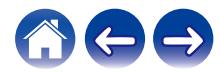

### <span id="page-11-0"></span>**Sterowanie głośnikiem soundbar**

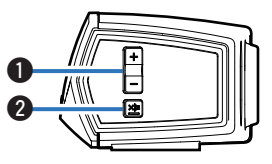

#### A **Przyciski zwiększania/zmniejszania głośności (+, –)**

Służą do zwiększania lub zmniejszania głośności urządzenia HEOS.

#### **@** Przycisk wyciszenia ( $\Phi$ X)

Służy do wyciszenia lub włączenia dźwięku urządzenia HEOS.

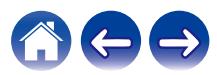

<span id="page-12-0"></span>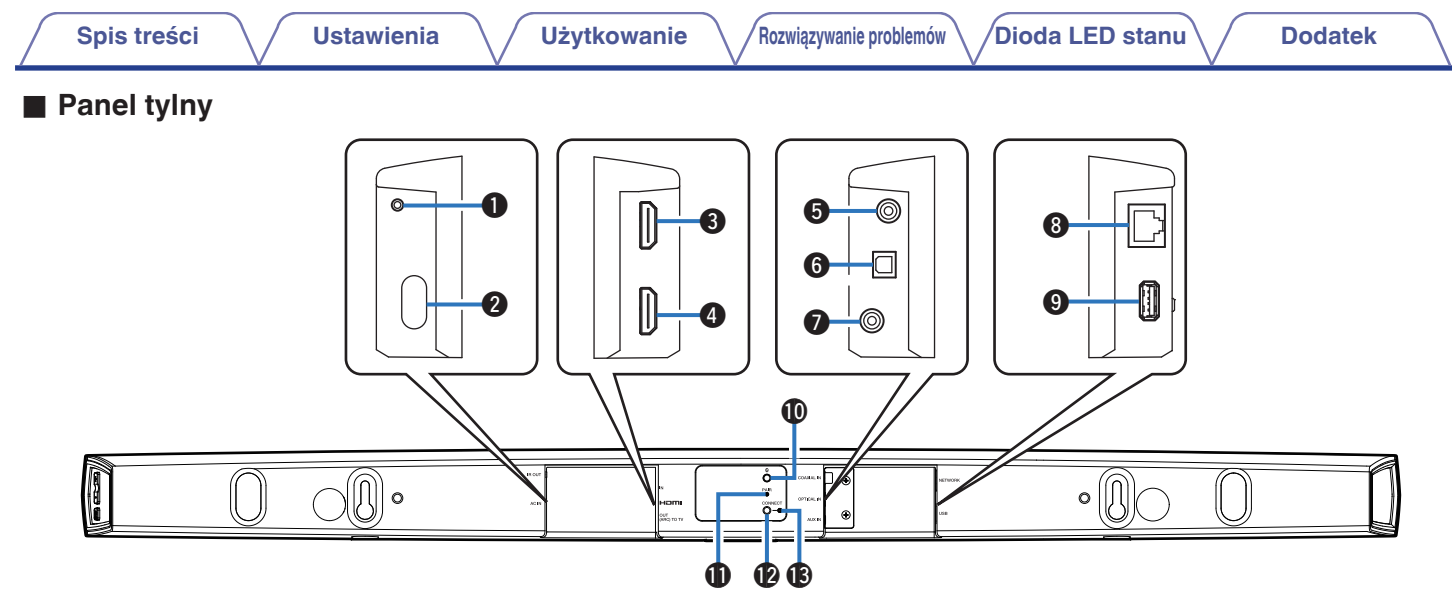

#### A **IR OUT**

Służy do podłączania dostarczonego nadajnika podczerwieni.

#### B **Wejście zasilania (AC IN)**

Służy do podłączenia zewnętrznego zasilacza (v [str. 19\).](#page-18-0)

#### **G** HDMI IN

Służy do podłączenia do urządzeń HDMI za pomocą kabla HDMI.

### **O** HDMI OUT to TV (ARC)

Służy do podłączenia do telewizora za pomocą kabla HDMI. (Zgodne z funkcją ARC)

#### **G** COAXIAL IN

Służy do podłączania do cyfrowego wejścia koncentrycznego telewizora.

#### **@ OPTICAL IN**

Służy do podłączania do cyfrowego wyjścia optycznego telewizora.

#### G **AUX IN**

- 0 Służy do podłączania do wyjścia audio tylnego panelu telewizora.
- 0 Służy do łączenia głośnika z siecią bezprzewodową ( $\sqrt{2}$  [str. 21\).](#page-20-0)

#### **A** Wymagania dotyczące sieci (NETWORK)

Służy do podłączenia tego urządzenia do przewodowej sieci Ethernet ( $\sqrt{\epsilon}$  [str. 21\)](#page-20-0).

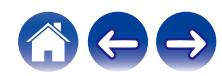

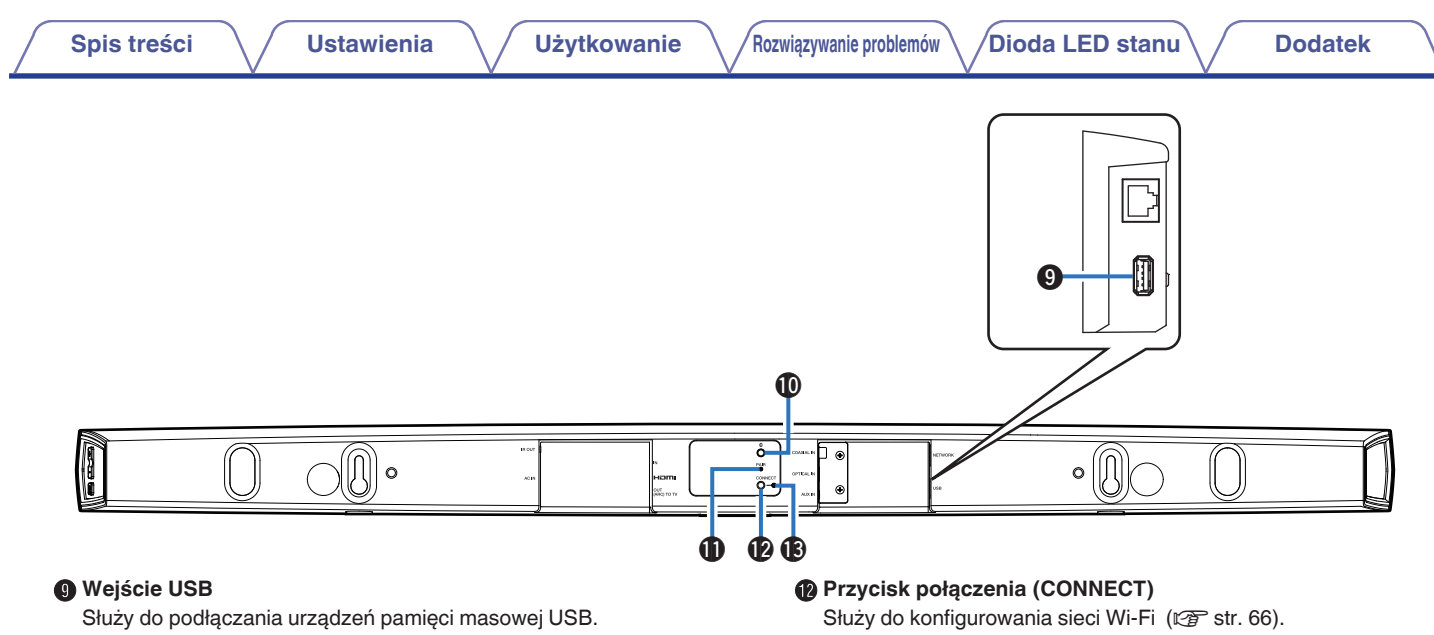

#### J **Przycisk Bluetooth (**V**)**

Służy do konfigurowania ustawień parowania za pomocą funkcji Bluetooth  $( $\sqrt{2}$  [str. 34\)](#page-33-0).$ 

#### **6** Przycisk parowania (PAIR)

Służy do ponownego parowania z subwooferem (sparowanym fabrycznie).

M **Dioda LED stanu połączenia**

Wskazuje stan tego urządzenia (@ [str. 67\).](#page-66-0)

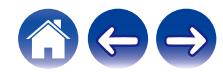

<span id="page-14-0"></span>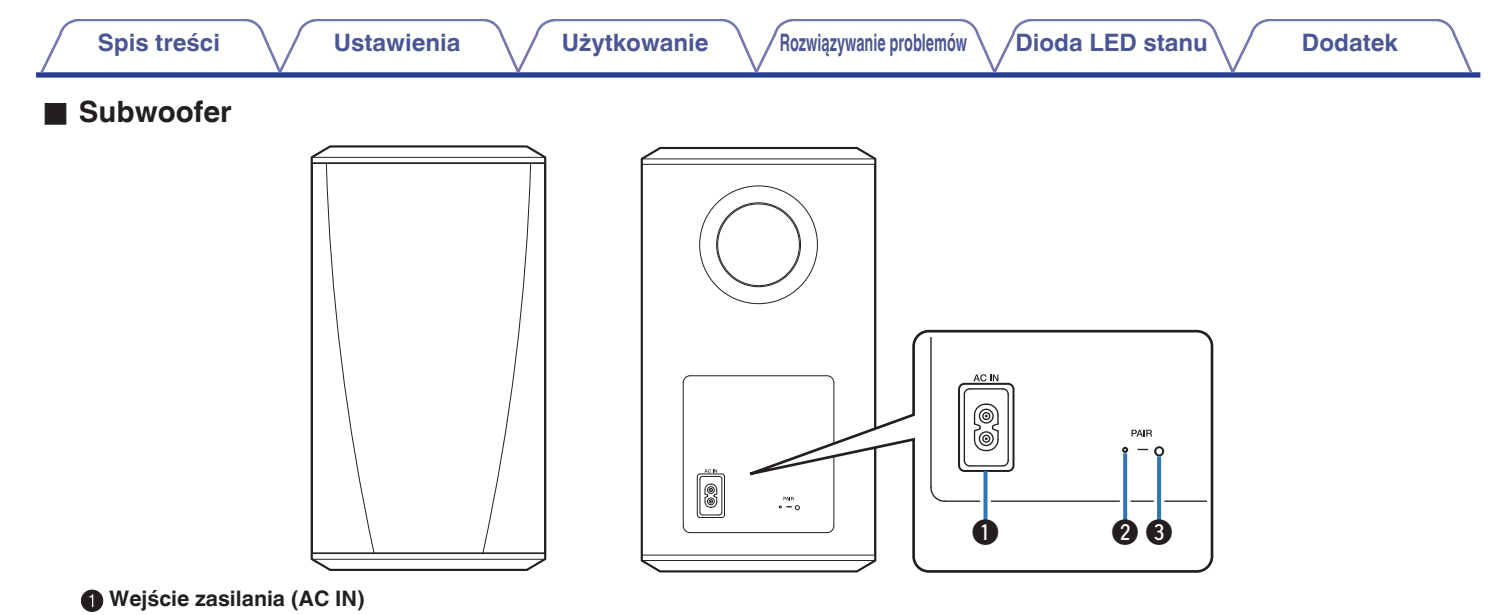

Służy do podłączenia zewnętrznego zasilacza.

**Dioda LED stanu** 

#### C **Przycisk parowania (PAIR)**

Służy do ponownego parowania z głośnikiem soundbar (sparowanym fabrycznie).

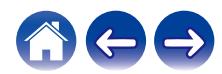

### <span id="page-15-0"></span>**Ustawienie głośnika HEOS**

Głośnik HEOS można ustawić wszędzie tam, gdzie się chce słuchać ulubionej muzyki. Poniżej przedstawiono wytyczne pomocne w doborze miejsca do ustawienia głośnika:

- 0 Głośnik HEOS musi znajdować się w zasięgu sieci bezprzewodowej.
- 0 Głośnik należy ustawić po przeciwnej stronie pokoju, w którym słucha się muzyki, najlepiej na wysokości uszu.
- 0 Głośnik HEOS nie jest wodoodporny. Nie wolno umieszczać go w pobliżu źródła wody ani wystawiać na zewnątrz, gdy pada deszcz lub śnieg.

### o **Ustawienie zestawu DHT-S516H**

Głośnik soundbar zestawu DHT-S516H należy ustawić jak najbliżej ekranu telewizora. Należy go wyśrodkować względem lewej i prawej krawędzi ekranu, najlepiej maksymalnie kilka cali powyżej lub poniżej ekranu. Najczęściej ustawia się go poniżej ekranu. Czasami takie ustawienie może być trudne z powodu przeszkadzającej podstawy telewizora. DHT-S516H ma nóżki, dzięki którym głośnik soundbar nie dotyka półki, jest bardziej stabilny i ma bardziej atrakcyjny wygląd w połączeniu z tego typu telewizorem.

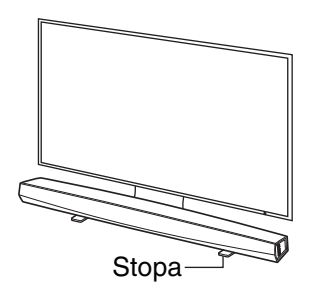

### n **Montaż nóżek**

Przymocuj dostarczoną stopę, jeśli konieczne jest podniesienie głośnika soundbar powyżej podstawy stojaka telewizora.

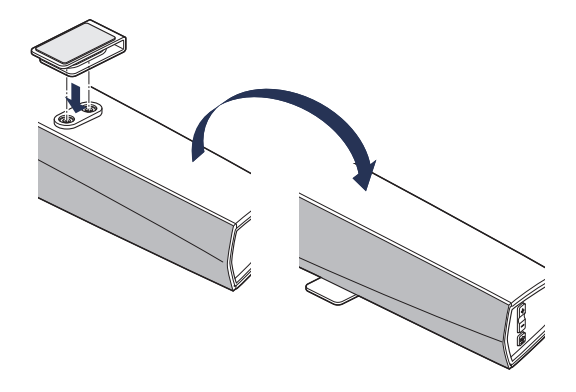

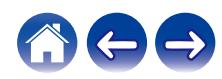

#### <span id="page-16-0"></span>**UWAGA**

0 W zależności od modelu telewizora lub miejsca instalacji, odbiornik zdalnego sterowania w telewizorze może być zasłonięty przez głośnik soundbar, co uniemożliwi korzystanie z pilota, ponieważ jego sygnał nie będzie odbierany przez telewizor. W takim przypadku podłącz dostarczony nadajnik podczerwieni. Zamocuj końcówkę nadajnika podczerwieni w pobliżu odbiornika sygnału pilota do telewizora i sprawdź, czy możesz sterować telewizorem za pomocą pilota.

> $\overline{\phantom{0}}$

Głośnik soundbar zestawu DHT-S516H można także ustawić na półce lub na meblu powyżej lub poniżej ekranu. Należy go wyśrodkować względem ekranu, najlepiej maksymalnie kilka cali powyżej lub poniżej ekranu. Zazwyczaj zestaw najlepiej brzmi, kiedy przód głośnika soundbar znajduje się blisko lub w jednej płaszczyźnie z przednią krawędzią mebla lub półki, na których stoi. Ogranicza to niepożądane odbicia dźwięku.

Bezprzewodowy subwoofer można umieścić w dowolnym miejscu w pomieszczeniu. Aby uzyskać jak najlepszy dźwięk, należy ustawić subwoofer pod ścianą lub w kącie w odległości 6 metrów od głośnika soundbar i po tej samej stronie pomieszczenia, co głośnik soundbar. Zasięg bezprzewodowego subwoofera wynosi 8 metrów. Bezprzewodowy subwoofer można ustawić pionowo lub poziomo. Przymocuj do subwoofera dostarczone podkładki antypoślizgowe.

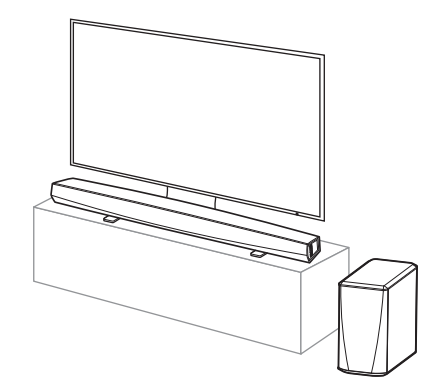

#### **UWAGA**

0 Nie ustawiaj subwoofera w miejscu, gdzie zasłony lub meble będą blokować dźwięk. Otwór z tyłu obudowy subwoofera nie powinien być zasłonięty.

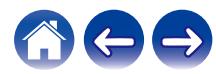

### <span id="page-17-0"></span>**■ Montaż na ścianie**

Głośnik soundbar zestawu DHT-S516H można zamontować na ścianie za pomocą zintegrowanych otworów montażowych. Szablon montażowy znajduje się w kartonie produktu. Używając poziomnicy, umieść i przyklej szablon do ściany w żądanym miejscu. Zainstaluj mocowania\* wykorzystując szablon montażowy jako pomoc, po czym zdejmij go ze ściany. Podłacz kable audio i zasilający przed zamontowaniem głośnika soundbar na ścianie.

z Zapytaj osobę, która zna typ ścian w Twoim mieszkaniu, jakie poleca mocowania do prawidłowego zawieszenia głośnika.

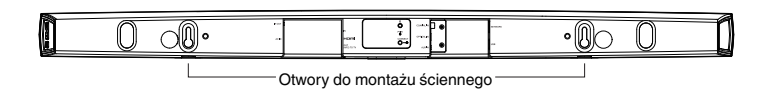

#### **UWAGA**

- Z uwagi na bezpieczeństwo, zleć montaż ścienny wykwalifikowanej osobie.
- 0 Aby bezpiecznie korzystać z urządzenia, nie stawiaj ani nie zawieszaj na nim żadnych przedmiotów.
- 0 Przymocuj kable połączeniowe do ściany, aby nie można było za nie pociągnąć ani się o nie potknąć, powodując upadek urządzenia. Po zakończeniu prac montażowych sprawdź, czy urządzenie jest bezpiecznie zamocowane.
- 0 Należy również okresowo sprawdzać bezpieczeństwo urządzenia w zakresie ryzyka jego upadku.
- 0 Firma Denon nie ponosi żadnej odpowiedzialności za szkody, obrażenia lub wypadki spowodowane przez problemy z miejscem lub metodą montażu.

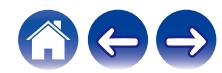

<span id="page-18-0"></span>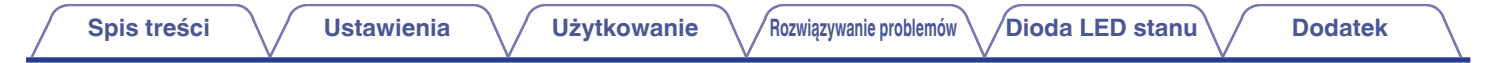

### **Zasilanie głośnika HEOS**

Podłącz dostarczony w zestawie przewód zasilania do gniazda z tyłu głośnika, a jego drugi koniec do gniazdka ściennego. Głośnik umożliwia automatyczne przełączanie napięcia zasilania w zakresie od 100 do 240 V.

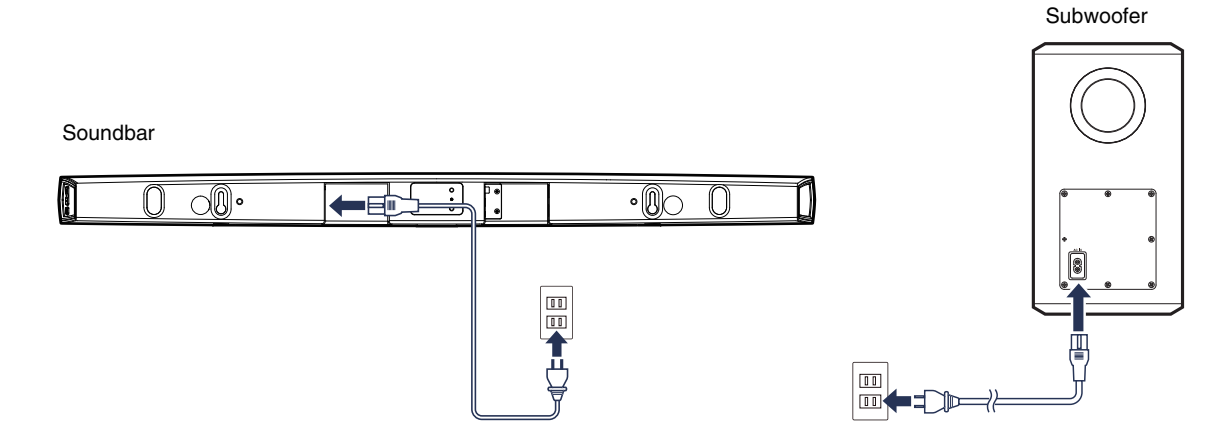

### **Pobieranie aplikacji HEOS**

HEOS to główna aplikacja służąca do sterowania systemem głośników. Przy użyciu urządzenia mobilnego i aplikacji HEOS można skonfigurować system HEOS i sterować nim, przeglądać i wyszukiwać muzykę, wykonując wszystkie te operacje palcem na ekranie, z dowolnego miejsca w domu. Pobierz aplikację HEOS dla systemu iOS lub Android, wyszukując aplikację "HEOS" w sklepie App Store®, Google Play™ lub Amazon.

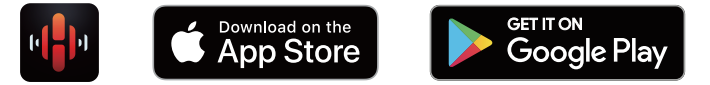

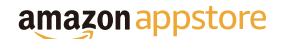

Powyższe dane techniczne mogą ulec zmianie ze względu na ulepszenia i zmiany konstrukcyjne.

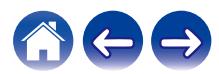

**4 Naciśnij przycisk "Ustaw teraz" w górnej części ekranu.**

**urządzenie DHT-S516H do sieci bezprzewodowej i**

# <span id="page-19-0"></span>**Konfigurowanie pierwszego zestawu DHT-S516H**

Po umieszczeniu zestawu DHT-S516H w pokoju i pobraniu aplikacji HEOS, można przystąpić do konfigurowania zestawu DHT-S516H i odtwarzania muzyki. Wystarczy wykonać kilka czynności, aby podłączyć głośnik do istniejącej sieci domowej:

#### **Przestroga**

0 NIE podłączaj przewodu Ethernet, jeśli zestaw DHT-S516H będzie połączony z siecią bezprzewodową. Jeśli głośnik ma być podłączony do sieci przewodowej, należy użyć do tego celu przewodu Ethernet i podłączyć głośnik do sieci lub routera.

#### **1 Upewnij się, że urządzenie przenośne jest podłączone do sieci bezprzewodowej (tej samej, do której chcesz podłączyć głośniki).**

Można to sprawdzić w menu Ustawienia - Wi-Fi urządzenia z systemem iOS lub Android.

#### **UWAGA**

- 0 Jeśli sieć bezprzewodowa jest zabezpieczona, trzeba podać hasło, aby się z nią połączyć.
- **2 Upewnij się, że masz pod ręką dostarczony przewód audio/ podłączeniowy.**

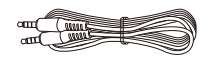

#### Ustawienia Wi-Fi z urządzenia mobilnego zostaną skopiowane do zestawu DHT-S516H przy użyciu przewodu audio.

#### **UWAGA**

0 Jeżeli występują problemy z podłączeniem urządzenia HEOS, przejdź do rozdziału Rozwiązywanie problemów . ( $\sqrt{2}$ str. 62)

**5 Postępuj zgodnie z instrukcjami, aby połączyć**

**wybrać wejście w DHT-S516H.**

### **3 Uruchom aplikację HEOS na urządzeniu mobilnym.**

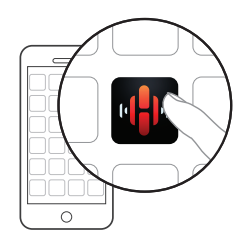

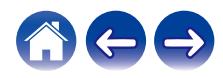

# <span id="page-20-0"></span>**Dodawanie większej liczby urządzeń HEOS**

Bezprzewodowy zestaw multi-room HEOS umożliwia automatyczne synchronizowanie odtwarzania dźwięku przez wiele urządzeń HEOS. Dzięki temu dźwięk odtwarzany w różnych pokojach jest idealnie zsynchronizowany i brzmi doskonale. Do systemu HEOS można w prosty sposób dodać maksymalnie 32 urządzenia HEOS.

### **Dodawanie głośników przewodowych**

Wystarczy podłączyć urządzenia HEOS do sieci domowej przewodem Ethernet, a urządzenie HEOS pojawi się jako nowy pokój na ekranie Pomieszczenia w aplikacji HEOS.

Aby ułatwić obsługę, można urządzeniu HEOS nadawać nazwę i wskazać, w którym pomieszczeniu się znajduje.

- 0 Stosuj wyłącznie ekranowane kable STP lub ScTP LAN dostępne w sklepach detalicznych (zalecane jest stosowanie kabli kategorii CAT-5 lub wyższej).
- 0 Nie podłączaj złącza NETWORK bezpośrednio do portu LAN/złącza Ethernet na komputerze.

### **Dodawanie bezprzewodowych urządzeń HEOS**

Do systemu HEOS można podłączyć dodatkowe bezprzewodowe urządzenia HEOS, wybierając "Dodaj urządzenie" w menu ustawień aplikacji HEOS i wykonując poniższe czynności:

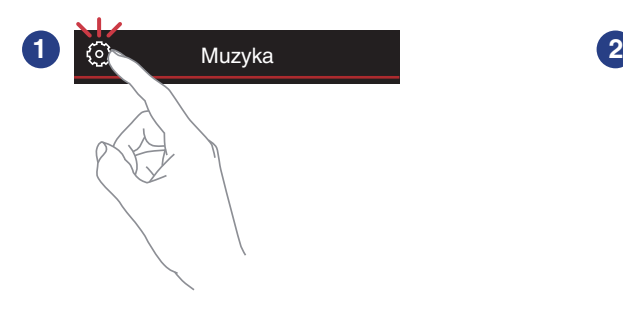

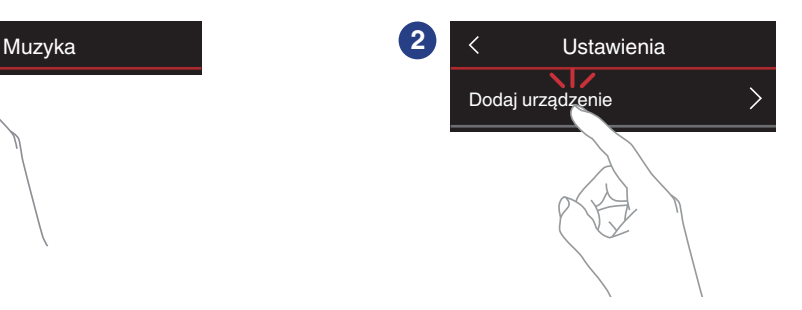

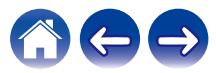

## <span id="page-21-0"></span>**Używanie zestawu DHT-S516H z telewizorem**

Po połączeniu zestawu DHT-S516H z telewizorem i zainstalowaniu aplikacji HEOS na urządzeniu mobilnym można słuchać dźwięku z telewizora. Zmieniając podłączenie telewizora, można ponownie uruchomić "Kreatora ustawień". ( $\sqrt{2}$  [str. 53\)](#page-52-0)

### **Podłączanie do telewizora**

### $\blacksquare$  **Połaczenie HDMI**

Możesz odtwarzać wysokiej jakości obraz i dźwięk, podłączając to urządzenie do telewizora lub innego urządzenia, na przykład nagrywarki Blu-ray Disc lub konsoli do gier za pomocą kabla HDMI, aby przesyłać cyfrowy sygnał wideo o wysokiej rozdzielczości i sygnał audio z płyt Blu-ray.

- 0 Funkcja ARC (Audio Return Channel) To urządzenie może odtwarzać dźwięk z telewizora po połączeniu obu urządzeń za pomocą kabla HDMI (\*1).
- z1 Telewizor także musi obsługiwać funkcję ARC.
- 0 Funkcja sterowania HDMI Możesz wyłączać zasilanie, wybierać źródło sygnału i regulować głośność tego urządzenia za pomocą pilota do telewizora (\*2).
- z2 Telewizor także musi obsługiwać funkcję sterowania HDMI. Funkcja ta może nie działać z powodu podłączonych urządzeń lub ustawień.

### o **Konfigurowanie funkcji sterowania HDMI**

Kiedy połączenie z telewizorem jest takie samo, jak 1) lub 2), włącz funkcję sterowania HDMI w telewizorze.

Jeśli telewizor jest zgodny z funkcją ARC, włącz w nim funkcję ARC. (Szczegółowe informacje zawiera Instrukcja obsługi telewizora).

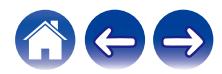

### <span id="page-22-0"></span>o **Wyłączanie głośników telewizora**

Kiedy połączenie z telewizorem jest takie samo, jak 3) – 4), wyłącz wbudowane głośniki telewizora, używając zestawu DHT-S516H. Zazwyczaj można to zrobić w ekranowym menu konfiguracji telewizora. Poszukaj podmenu "Audio" lub "Dźwięk", a następnie pozycji "Głośniki wyłączone", "Wyłącz głośniki", "Głośniki zewnętrzne" lub podobnej. Niektóre telewizory mają przełącznik na tylnym panelu, służący do wyłączania wbudowanych głośników.

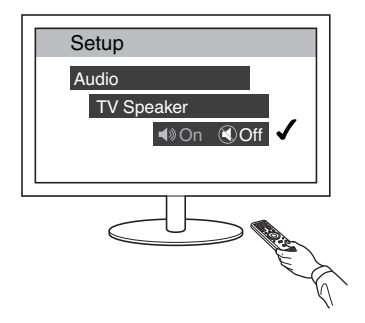

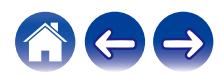

### <span id="page-23-0"></span>**1) Odtwarzanie sygnału HDMI (ARC) najlepszy wybór**

Jeśli telewizor ma złącze HDMI z funkcją ARC (Audio Return Channel), podłącz go do jednego z wejść HDMI zestawu DHT-S516H. Pozwoli to uzyskać najlepszą jakość dźwięku i zapewni inne korzyści.

- **1 Połącz złącze HDMI telewizora z funkcją ARC (Audio Return Channel) ze złączem HDMI OUT (ARC) w zestawie DHT-S516H za pomocą dostarczonego kabla HDMI.**
- **2 Wybierz "TV" na zakładce Muzyka.**
- **3 Wybierz nazwę zestawu DHT-S516H, do którego podłączono telewizor w punkcie 1.**

Dźwięk z telewizora może być odtwarzany bezpośrednio przez zestaw DHT-S516H.

#### **UWAGA**

0 Telewizor także musi obsługiwać funkcję ARC. Włącz funkcję sterowania HDMI w telewizorze. Szczegółowe informacje zawiera Instrukcja obsługi telewizora.

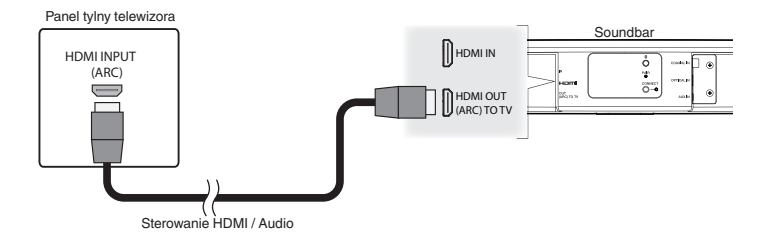

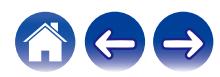

### <span id="page-24-0"></span>**2) Odtwarzanie sygnału HDMI (bez ARC) - lepszy wybór**

Służy do podłączenia telewizora, który nie jest zgodny z funkcją ARC (Audio Return Channel), przy użyciu przewodu HDMI i przewodu audio.

- **1 Połącz złącze HDMI telewizora ze złączem HDMI OUT (ARC) w zestawie DHT-S516H za pomocą dostarczonego kabla HDMI.**
- **2 Podłącz telewizor do zestawu DHT-S516H za pomocą dostarczonego cyfrowego kabla optycznego lub cyfrowego kabla koncentrycznego (nie znajduje się w zestawie).**
- **3 Wybierz "TV" na zakładce Muzyka.**
- **4 Wybierz nazwę zestawu DHT-S516H, do którego podłączono telewizor w punkcie 1 i 2.**

Dźwięk z telewizora może być odtwarzany bezpośrednio przez zestaw DHT-S516H.

#### **UWAGA**

0 Nie można odtwarzać dźwięku z telewizora na tym urządzeniu, jeśli telewizor zostanie podłączony tylko kablem HDMI.

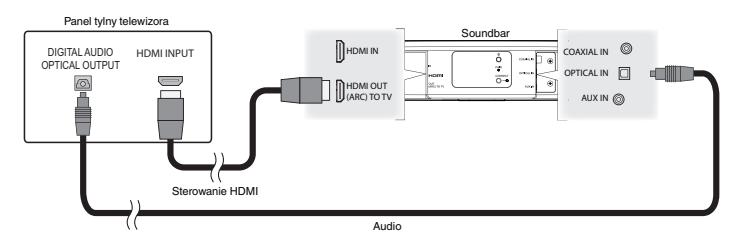

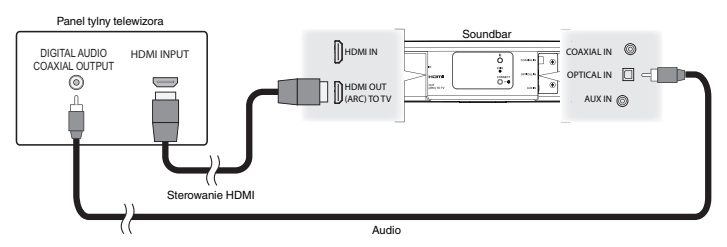

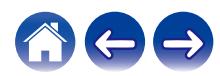

### <span id="page-25-0"></span>**3) Odtwarzanie z cyfrowego wejścia optycznego - dobry wybór**

Połączenie przy użyciu cyfrowego kabla optycznego także zapewnia doskonałą jakość dźwięku.

- **1 Połącz telewizor z wyjściem optycznym do gniazda OPTICAL IN w zestawie DHT-S516H za pomocą dostarczonego cyfrowego kabla optycznego.**
- **2 Wybierz "TV" na zakładce Muzyka.**
- **3 Wybierz nazwę zestawu DHT-S516H, do którego podłączono telewizor w punkcie 1.**

Dźwięk z telewizora może być odtwarzany bezpośrednio przez zestaw DHT-S516H.

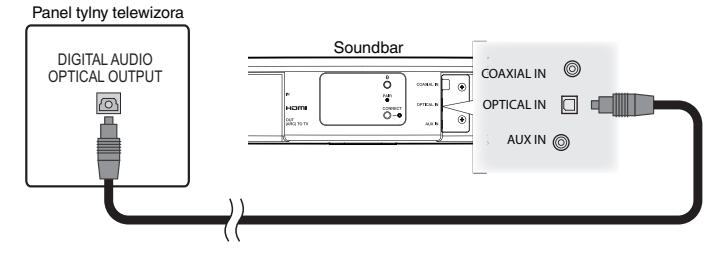

Złącze optyczne przypomina kwadrat, lecz jest "ścięte" i wtyczka pasuje tylko w jeden sposób; nie wciskaj jej na siłę.

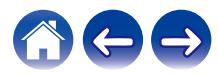

### <span id="page-26-0"></span>**4) Odtwarzanie z cyfrowego wejścia koncentrycznego - dobry wybór**

Inny sposób podłączenia cyfrowego sygnału audio do zestawu DHT-S516H.

- **1 Połącz telewizor z wyjściem optycznym do gniazda COAX IN w zestawie DHT-S516H za pomocą kabla typu "RCA" (nie znajduje się w zestawie).**
- **2 Wybierz "TV" na zakładce Muzyka.**
- **3 Wybierz nazwę zestawu DHT-S516H, do którego podłączono telewizor w punkcie 1.**

Dźwięk z telewizora może być odtwarzany bezpośrednio przez zestaw DHT-S516H.

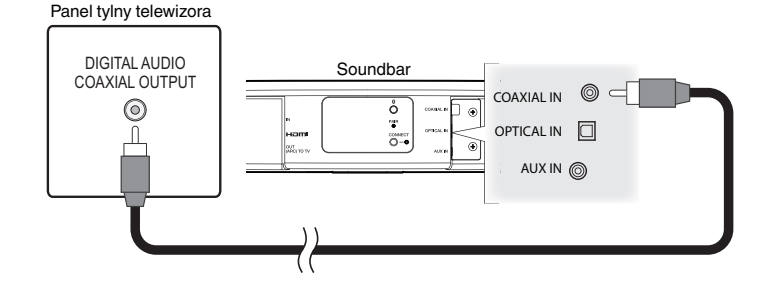

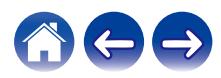

### <span id="page-27-0"></span>**Podłączanie zestawu DHT-S516H do urządzeń HDMI**

Podłącz urządzenie HDMI takie jak odtwarzacz Blu-ray do wejścia HDMI IN w zestawie DHT-S516H.

Panel tylny urządzenia HDMI

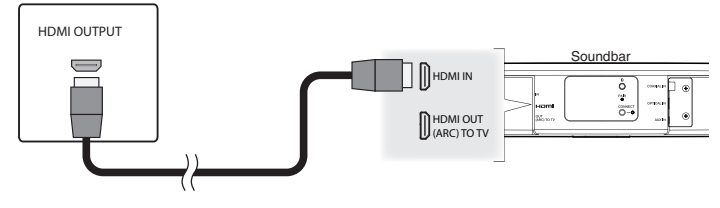

#### **UWAGA**

0 Dźwięk w formacie DTS nie może być przesyłany z telewizora przy użyciu złącza optycznego, dlatego też w celu słuchania dźwięku z płyt w formacie DTS zalecane jest podłączenie odtwarzacza Blu-ray do wejścia HDMI IN w zestawie DHT-S516H.

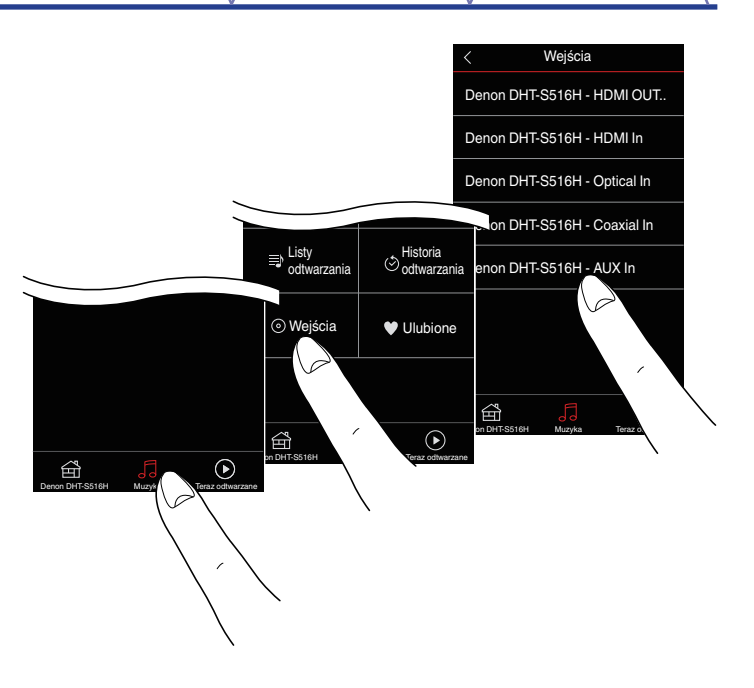

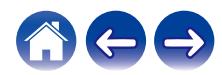

### <span id="page-28-0"></span>**Słuchanie dźwięku z telewizora**

Po podłączeniu zestawu DHT-S516H do telewizora i skonfigurowaniu wejścia telewizora można odtwarzać dźwięk z telewizora. ( $\sqrt{2}$  [str. 53\)](#page-52-0)

**1 Dotknij zakładki "Muzyka".**

**2 Dotknij "TV".**

### o **Regulowanie dźwięku dialogów**

Funkcja Dialog Enhancer uwydatnia dźwięki zarejestrowane na kanale centralnym, takie jak dialogi w filmach, głos spikerów telewizyjnych czy solistów muzycznych; to przydatna funkcja w codziennym oglądaniu telewizji.

### ■ Słuchanie noca

Tryb nocny ułatwia słuchanie z niską głośnością, delikatnie zgłaśniając ciche i ściszając bardzo głośne dźwięki. Choć z trybu nocnego można korzystać w każdej chwili, dla maksymalnego dynamicznego realizmu programów telewizyjnych, filmów lub muzyki lepiej zostawić tryb nocny wyłączony.

### o **Regulowanie trybu dźwięku**

Dostępne tryby dźwięku to "MOVIE" lub "MUSIC". Tryb filmowy wykorzystuje maksymalne przetwarzanie zestawu DHT-S516H, zapewniające "najpotężniejszy" dźwięk w filmach akcji lub innych treściach wielkoformatowych. Tryb muzyczny poszerza "scenę dźwiękową", zapewniając nieco bardziej otaczający, spowijający dźwięk.

### o **Sprawdzanie stanu audio**

Możesz sprawdzić wejście i format sygnału, naciskając  $\bigoplus$  w lewym górnym rogu.

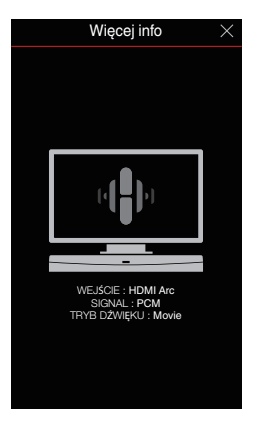

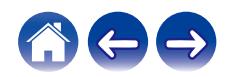

# <span id="page-29-0"></span>**Używanie zestawu DHT-S516H do słuchania muzyki**

Po połączeniu urządzenia HEOS do sieci i zainstalowaniu aplikacji HEOS na urządzeniu przenośnym, można przystąpić do słuchania ulubionej muzyki. Na każdym z urządzeń HEOS można słuchać czegoś innego albo tej samej, idealnie zsynchronizowanej muzyki można słuchać na wszystkich urządzeniach HEOS. Ty decydujesz!

### **Wybór pokoju/głośnika**

Jeśli zainstalowano więcej niż jedno urządzenie, należy wskazać systemowi HEOS, którym chcesz sterować:

- **1 Dotknij zakładki "Pomieszczenia".**
- **2 Wybierz głośnik/pokój, którym chcesz sterować.**
- **3 Wybierz zakładkę "Muzyka", aby wskazać źródło muzyki, lub zakładkę "Teraz odtwarzane", aby sterować obecnie odtwarzanym utworem w wybranym pokoju.**

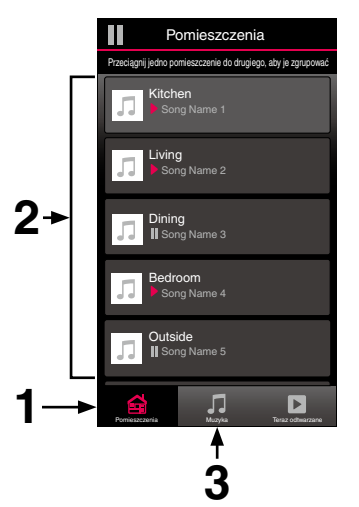

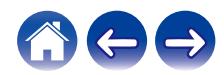

### <span id="page-30-0"></span>**Słuchanie radia**

System HEOS zapewnia w każdym miejscu na świecie dostęp do ponad 100 000 bezpłatnych, internetowych stacji radiowych z transmisją strumieniową za pośrednictwem usługi radiowej Tuneln. Wystarczy kliknąć logo TuneIn w menu głównym "Muzyka" i przystąpić do przeglądania 100 000 stacji radiowych podzielonych na popularne kategorie. Wybierz stację radiową, która Ci się podoba.

#### **UWAGA**

0 Jeśli masz konto TuneIn, możesz zalogować się do usługi TuneIn, wybierając opcje Ustawienia - Źródła muzyki - TuneIn, a następnie uzyskać dostęp do wszystkich stacji radiowych Tuneln z kategorii "Moje Ulubione".

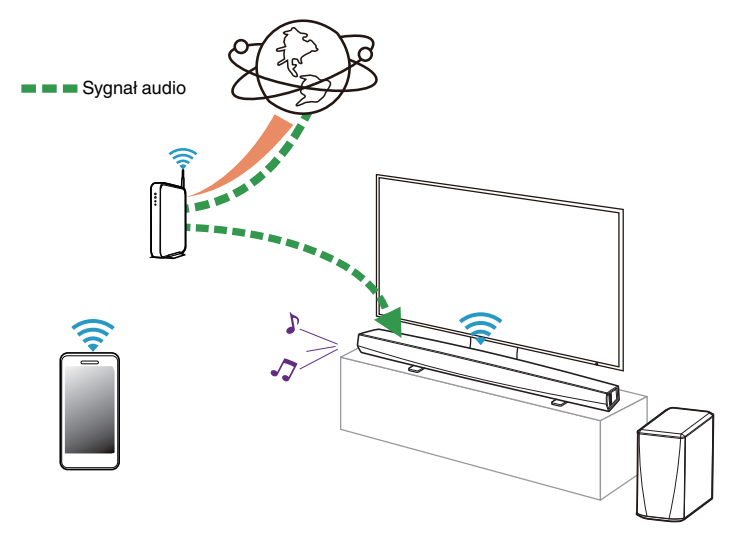

### **Odtwarzanie muzyki przechowywanej w urządzeniu mobilnym**

- **1 Dotknij zakładki "Muzyka".**
- **2 Wybierz "Ten telefon/iPhone/iPod/iPad".**
- **3 Przejdź do plików zapisanych na urządzeniu i wybierz utwór do odtwarzania.**

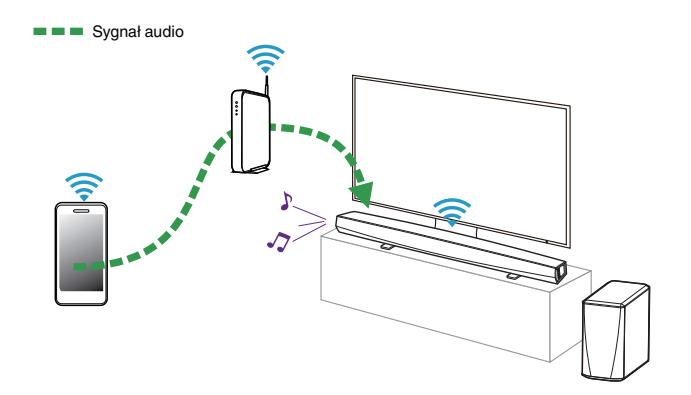

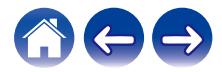

<span id="page-31-0"></span>**Odtwarzanie muzyki przechowywanej na podłączonych do sieci komputerze lub serwerze NAS**

- **1 Wybierz opcję "Serwery muzyczne" w zakładce "Muzyka".**
- **2 Wybierz nazwę podłączonego do sieci komputera lub serwera NAS (Network Attached Storage).**
- **3 Przejdź do muzyki zapisanej na komputerze/serwerze**

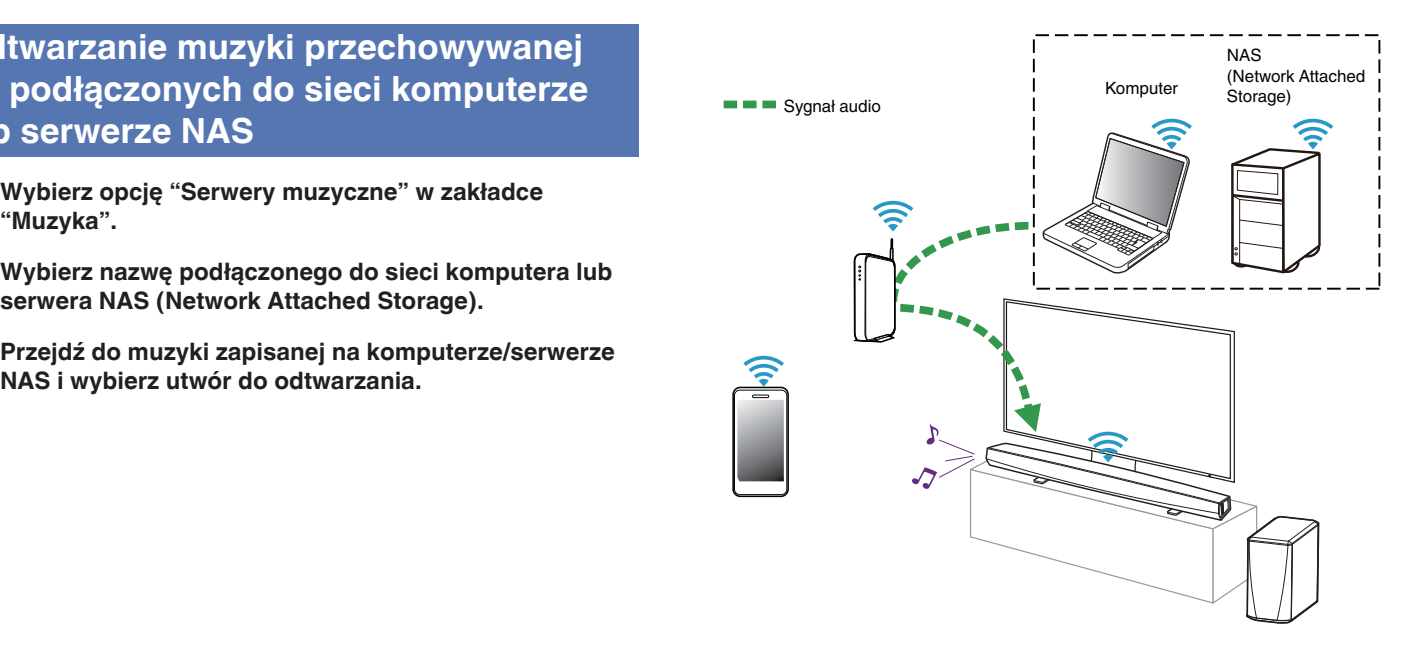

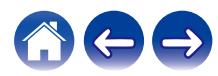

### **Odtwarzanie muzyki z pamięci USB**

- **1 Podłącz sformatowane urządzenie pamięci masowej USB FAT32 do portu USB znajdującego się z tyłu głośnika HEOS.**
- **2 Wybierz opcję "Muzyka z USB" w zakładce Muzyka.**
- **3 Wybierz nazwę głośnika HEOS.**
- **4 Przejdź do muzyki zapisanej w pamięci USB i wybierz utwór do odtwarzania.**

#### **UWAGA**

- 0 Jeśli w pamięci USB zapisano dużą liczbę plików muzycznych, nazwa urządzenia HEOS może pojawić się na liście "Muzyka z USB" dopiero po kilku minutach.
- 0 Nie jest możliwe podłączenie i używanie komputera korzystając z portu USB tej

<span id="page-32-0"></span>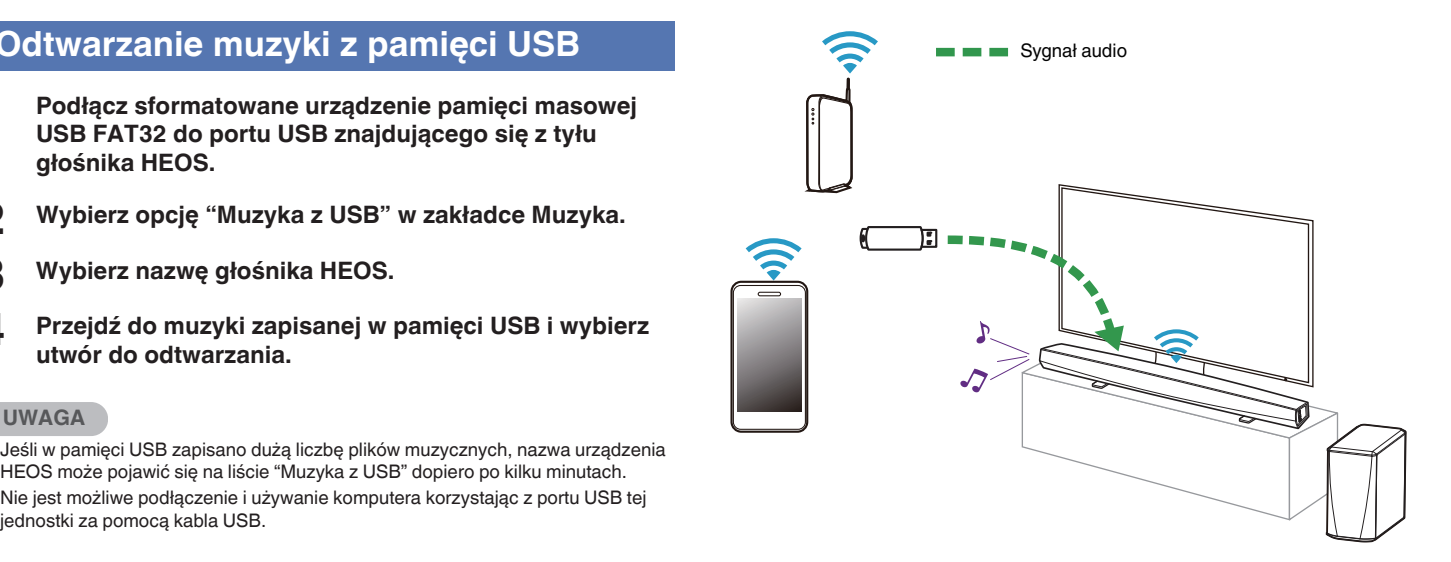

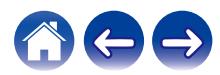

### <span id="page-33-0"></span>**Odtwarzanie muzyki z pamięci Bluetooth**

- o **Parowanie urządzenia HEOS z posiadanymi urządzeniami Bluetooth**
- **1 Włącz funkcję Bluetooth w urządzeniu przenośnym.**
- **2 Naciśnij i przytrzymaj przycisk Bluetooth (**V**) z tyłu urządzenia DHT-S516H przez 3 sekundy, po czym zwolnij, kiedy dioda LED stanu zamiga dwa razy na zielono.**
- **3 Wybierz "Denon DHT-S516H" z listy dostępnych urządzeń Bluetooth.**

W ciągu kilku sekund urządzenie przenośne potwierdzi, że jest połączone z DHT-S516H.

**4 Rozpocznij odtwarzanie muzyki za pomocą dowolnej aplikacji na urządzeniu. Dźwięk będzie teraz odtwarzany z urządzenia DHT-S516H.**

#### **UWAGA**

0 Rozłącz i ponownie nawiąż połączenia Bluetooth z urządzenia Bluetooth.

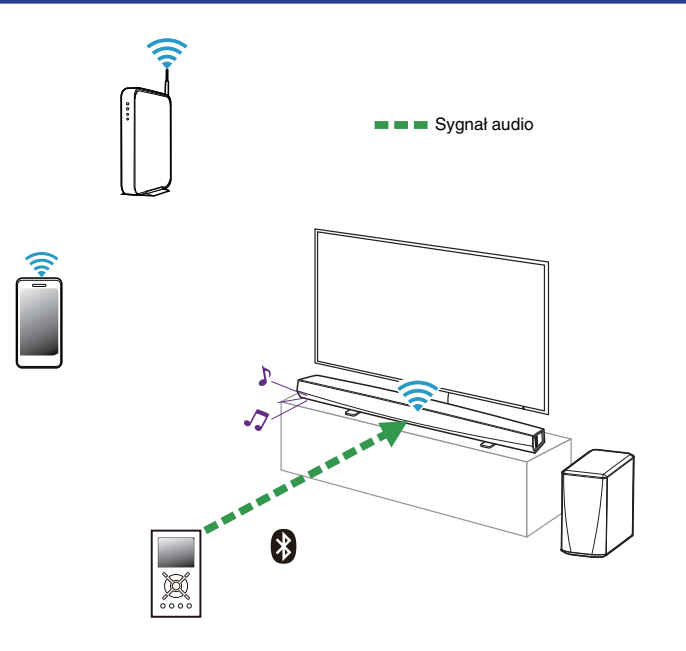

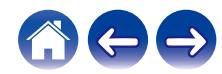

### <span id="page-34-0"></span>**Odtwarzanie muzyki z wejścia AUX**

Dźwięk z urządzenia audio można odtwarzać bezpośrednio przez wybrany głośnik lub skonwertować go na postać cyfrową i wysłać siecią do innych głośników.

#### **1 Podłącz wyjście urządzenia audio dostarczonym przewodem stereofonicznym 3,5 mm do wejścia AUX głośnika.**

**Po podłączeniu stereofonicznego przewodu audio do gniazda AUX IN, źródło sygnału automatycznie przełącza się na Wejścia.**

**UWAGA**

0 Po podłączeniu przewodu do gniazda AUX IN, wybierz opcję "Wejścia" na zakładce Muzyka.

**2 Włącz odtwarzanie w urządzeniu audio.**

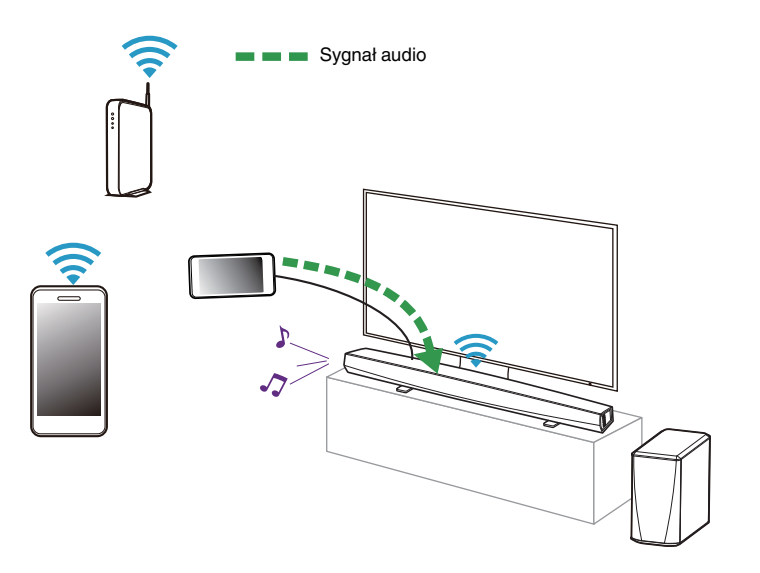

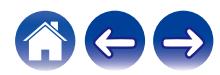

## <span id="page-35-0"></span>**Zarządzanie wejściami AUX**

W razie podłączenia zewnętrznych urządzeń źródłowych audio do dowolnych wejść AUX w głośnikach HEOS, możesz zmienić domyślne nazwy urządzeń źródłowych, aby opisać dane urządzenie, lub ukryć urządzenia, które nie są używane.

- **Dotknij ikony ustawień**  $\circled{}$  **w lewym, górnym rogu menu głównego "Muzyka" w celu wyświetlenia menu Ustawienia.**
- **2 Wybierz "Źródła muzyki".**
- **3 Wybierz "Wejścia".**
- **4 Wybierz głośnik, do którego podłączasz zewnętrzne urządzenie źródłowe audio.**

### o **Zmiana nazw wejść AUX**

- **1 Wybierz "AUX In".**
- **2 Wybierz "Nazwa".**
- **3 Wybierz lub wpisz nową nazwę, opisującą podłączone urządzenie.**
- **4 Wybierz przycisk Zapisz, aby zapisać zmiany.**
- **Ukrywanie wejścia AUX**
- **1 Wybierz "AUX In".**
- **2 Ustaw przełącznik "Hide Input" (Ukryj wejście) w położeniu ON, aby dane wejście AUX nie było wyświetlane na liście urządzeń w menu głównym Music (Muzyka).**

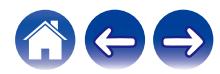
## **Zarządzanie telefonem**

Możesz ukryć swój smartfon lub tablet, jeśli nie muszą być widoczne w menu "Źródła muzyki".

- **1** Dotknij ikony ustawień <sup>@</sup> w lewym, górnym rogu menu **głównego "Muzyka" w celu wyświetlenia menu Ustawienia.**
- **2 Wybierz "Źródła muzyki".**
- **3 Wybierz "Ten telefon/iPhone/iPod/iPad".**
- **4 Ustaw przełącznik "Ten telefon/iPhone/iPod/iPad" w położeniu OFF, aby nie dopuścić do wyświetlania logo usługi w menu głównym "Muzyka".**

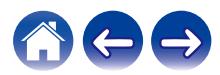

## **Konto HEOS**

#### ■ Konto HEOS — co to iest?

Konto HEOS to konto główne lub "klucz" do zarządzania wszystkimi usługami muzycznymi HEOS przy użyciu jednej nazwy użytkownika i jednego hasła.

### ■ Konto HEOS — do czego jest potrzebne?

Konto HEOS umożliwia wprowadzenie w jednym miejscu nazw użytkownika i haseł do wszystkich usług muzycznych. Dzięki temu można szybko i łatwo używać aplikacji do sterowania wieloma usługami na różnych urządzeniach. Wystarczy zalogować się do konta HEOS na dowolnym urządzeniu, aby uzyskać dostęp do wszystkich powiązanych usług muzycznych, historii odtwarzania i własnych list odtwarzania, nawet podczas wizyty u znajomego i odtwarzania muzyki na jego systemie HEOS.

#### **Logowanie się do konta HEOS**

Przy pierwszej próbie uzyskania dostępu do dowolnej usługi muzycznej z menu głównego "Muzyka" w aplikacji HEOS zostanie wyświetlony monit o zalogowanie się do konta HEOS.

### o **Zmiana konta HEOS**

- **1 Dotknij zakładki "Muzyka".**
- **2** Kliknij ikonę ustawień **w lewym, górnym rogu ekranu.**
- **3 Wybierz "Konto HEOS".**
- **4 Zmień lokalizację, zmień hasło, usuń konto lub wyloguj się z konta.**

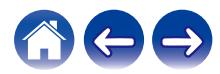

## **Odtwarzanie muzyki z serwisów transmisji strumieniowej**

Music Service to internetowa firma muzyczna, która zapewnia dostęp do bogatej kolekcji muzyki w sposób bezpłatny lub za pośrednictwem płatnej subskrypcji. Zależnie od położenia geograficznego można wybrać różne opcje.

#### **UWAGA**

0 Marka i aplikacja HEOS nie jest afiliowana z żadnym producentem jakiegokolwiek urządzenia przenośnego. Dostępność usług muzycznych może się różnić w zależności od regionu. Nie wszystkie usługi mogą być dostępne w momencie zakupu. Czasami niektóre usługi mogą być dodane lub wycofane na podstawie decyzji dostawców usług muzycznych lub innych.

### ■ Dodawanie usługi muzycznej

Po skonfigurowaniu konta HEOS można dodać obsługiwane usługi muzyczne do systemu HEOS, dotykając logo usługi muzycznej w zakładce "Muzyka".

Postępuj zgodnie z instrukcjami wyświetlanymi na ekranie w celu dodania nazwy użytkownika i hasła do wybranej usługi muzycznej. Dane dotyczące konta wystarczy podać jeden raz, gdyż zostaną one zapamiętane w usłudze HEOS. Nie trzeba będzie ich podawać przy każdym odtwarzaniu muzyki za pośrednictwem usługi muzycznej.

Dodatkowe usługi muzyczne mogą być dostępne w menu Ustawienia - Źródła muzyki - Muzyka Online.

### o **Zmiana ustawień usługi muzycznej**

- **1 Dotknij zakładki "Muzyka".**
- **2** Kliknij ikonę ustawień **w lewym, górnym rogu ekranu.**
- **3 Wybierz "Źródła muzyki".**
- **4 Wybierz "Muzyka Online".**
- **5 Wybierz nazwę usługi muzycznej, którą chcesz edytować.**
- **6 Wyloguj się, a następnie ponownie zaloguj, aby powiązać nazwę użytkownika i hasło z kontem HEOS.**
- **7 Wybierz opcję "Ukryj na razie", aby nie dopuścić do wyświetlania logo usługi w menu głównym "Muzyka".**

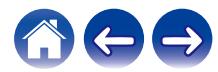

**[Spis treści](#page-1-0)**  $\qquad$  **[Ustawienia](#page-19-0) LED [Użytkowanie](#page-29-0) [Rozwiązywanie problemów](#page-61-0)** *Dioda* LED stanu $\qquad$  [Dodatek](#page-74-0)

## **Słuchanie tej samej muzyki w wielu pokojach**

System HEOS to prawdziwy zestaw audio multi-room, który umożliwia automatyczne synchronizowanie odtwarzania dźwięku przez wiele urządzeń HEOS. Dzięki temu dźwięk dochodzący z różnych pomieszczeń jest idealnie zsynchronizowany i brzmi doskonale!

Do systemu HEOS można dodać maksymalnie 32 urządzenia HEOS. W jedną grupę, działającą jak gdyby to było jedno urządzenie HEOS, można połączyć do 16 pojedynczych urządzeń HEOS.

### **Grupowanie pokojów**

- **1 Naciśnij i przytrzymaj palec na symbolu pokoju, w którym nie jest odtwarzana muzyka.**
- **2 Przeciągnij go na pokój, w którym jest odtwarzana muzyka (oznaczonego czerwoną obwódką) i oderwij palec od ekranu.**

Obydwa pokoje zostaną połączone w jedną grupę i w obydwu pokojach będzie odtwarzana ta sama muzyka.

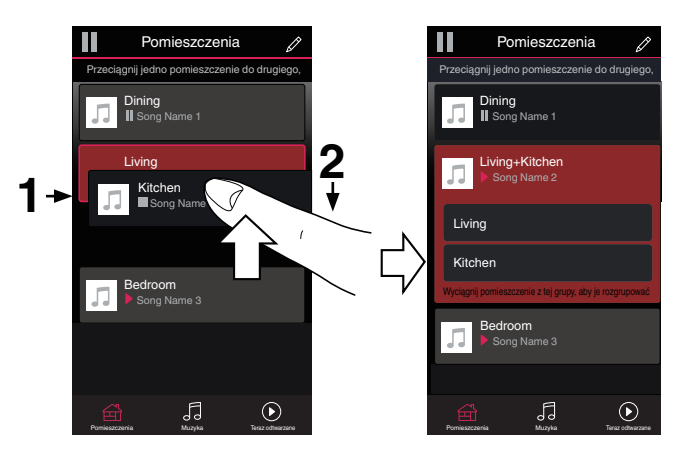

0 Łączenia w grupę nie można przeprowadzić kiedy to urządzenie odtwarza dźwięk z telewizora lub z wejścia zewnętrznego. Włącz opcję "Grupowanie dźwięku TV", aby korzystać z funkcji grupowania. ( $\sqrt{2}$  [str. 54\)](#page-53-0)

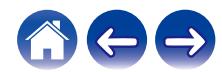

**[Spis treści](#page-1-0)**  $\setminus$  **[Ustawienia](#page-19-0) [Użytkowanie](#page-29-0) [Rozwiązywanie problemów](#page-61-0)** *[Dioda LED stanu](#page-66-0)* **[Dodatek](#page-74-0)** 

### **Rozgrupowanie pokojów**

- **1 Naciśnij i przytrzymaj palec na symbolu pokoju, który chcesz usunąć z grupy.**
- **2 Przeciągnij go poza grupę i oderwij palec od ekranu.**

Zakończy się odtwarzanie muzyki w pokoju, który został usunięty z grupy. Odtwarzanie będzie kontynuowane w pozostałych pokojach.

#### **UWAGA**

0 Nie można usunąć pierwszego pokoju, w którym rozpoczęto odtwarzanie przed grupowaniem.

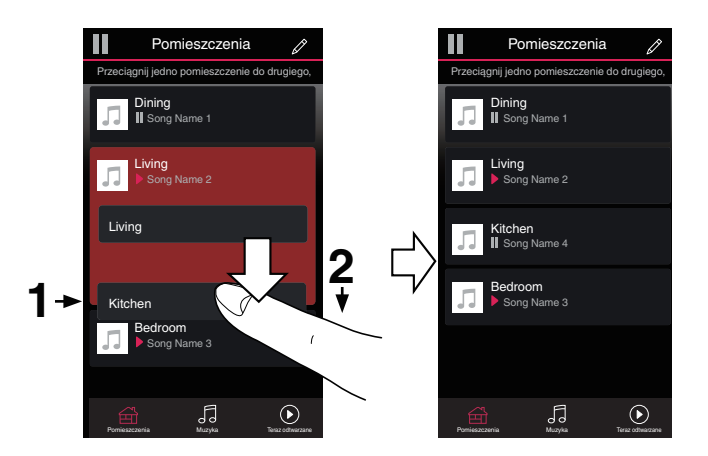

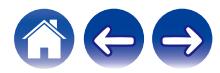

**[Spis treści](#page-1-0)**  $\setminus$  **[Ustawienia](#page-19-0)**  $\setminus$  **[Użytkowanie](#page-29-0) A** *[Rozwiązywanie problemów](#page-61-0)*  $\setminus$  *[Dioda LED stanu](#page-66-0)*  $\setminus$  [Dodatek](#page-74-0)

#### **Grupowanie wszystkich pokojów (tryb imprezy)**

Można łatwo zgrupować 16 pokoi w Tryb imprezy, wykonując gest "szczypania".

- **1 Umieść dwa palce na ekranie nad listą pokojów.**
- **2 Szybko zsuń dwa palce i oderwij je od ekranu.**

Głośniki z wszystkich pokojów zostaną połączone w jedną grupę; przez głośniki będzie synchronicznie odtwarzana ta sama muzyka.

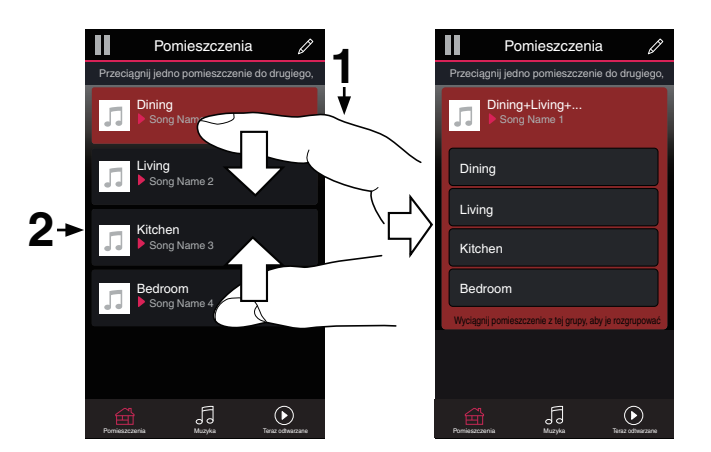

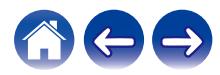

### ■ Rozgrupowanie wszystkich pokojów

Można łatwo rozgrupować wszystkie pokoje i zakończyć tryb imprezy, wykonując gest "rozsunięcia palców".

- **1 Umieść dwa złączone palce na ekranie nad listą pokojów.**
- 

#### **2 Szybko rozsuń dwa palce i oderwij je od ekranu.**

Wszystkie pokoje zostaną rozgrupowane, a odtwarzanie muzyki zakończy się (z wyjątkiem "głównego" pokoju, w którym odtwarzanie trwało przed zgrupowaniem pokojów).

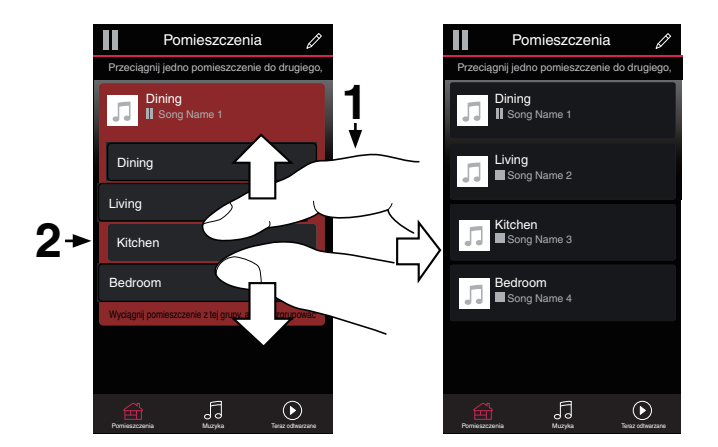

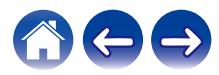

## **Korzystanie z kolejki Teraz odtwarzane**

Zestaw HEOS udostępnia kolejkę Now Playing "Kolejka", w której można umieścić muzykę do odtwarzania. Muzyke można wybrać z dowolnego źródła lokalnego lub online (o ile nie jest to wstępnie zaprogramowana transmisja strumieniowa typu "radio" lub "stacja"). Ta funkcja działa podobnie do szafy grającej. Można wybrać pozycję do odtwarzania (utwór, album, listę odtwarzania, a nawet całą kolekcję muzyczną) i dodać ją do "Kolejka". Po wybraniu pozycji do odtwarzania zostanie wyświetlony monit o określenie sposobu ich umieszczenia w kolejce.

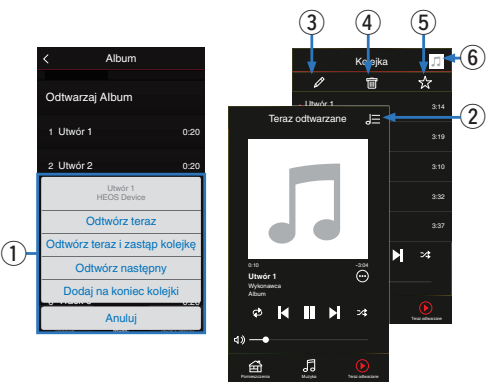

#### A **Menu Kolejka**

Po wybraniu pozycji do odtwarzania pojawi się pytanie, czy chcesz ją dodać do kolejki.

- **Ikona Kolejka**
- C **Ikona Ołówek**
- **Ikona Usuń**
- E **Ikona Zapisz**
- **Okładka lub ikona HEOS**

Możesz wrócić do ekranu kolejki Now Playing, stukając okładkę lub ikonę HEOS.

## ■ Odtwórz teraz

Umożliwia umieszczenie pozycji w kolejce po obecnie odtwarzanym utworze i jej natychmiastowe odtworzenie.

### o **Odtwórz teraz i zastąp kolejkę**

Umożliwia skasowanie kolejki i natychmiastowe odtworzenie wybranej pozycji.

### o **Odtwórz następny**

Umożliwia umieszczenie pozycji w kolejce po obecnie odtwarzanym utworze i jej odtworzenie po zakończeniu tego utworu.

### o **Dodaj na koniec kolejki**

Umożliwia dodanie pozycji na końcu kolejki.

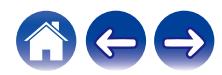

## **Zmiana kolejności pozycji w kolejce Teraz odtwarzane**

Po dodaniu utworów do kolejki można zmienić ich kolejność lub usunąć niektóre z nich:

- **1 Dotknij zakładki "Teraz odtwarzane".**
- **2 Dotknij ikony kolejki** d **w prawym, górnym rogu ekranu.**
- **3** Dotknij ikony ołówka  $\ell$  w celu uruchomienia trvbu **edycji.**
- **4 Zmień kolejność utworów w kolejce, przeciągając ikonę listy** f **(z prawej strony każdego utworu) w górę lub w dół.**

## **Usuwanie utworów z kolejki odtwarzania**

Z kolejki Now Playing można usuwać utwory jeden po drugim:

- **1 Dotknij zakładki "Teraz odtwarzane".**
- **2 Dotknij ikony kolejki** d **w prawym, górnym rogu ekranu.**
- **3** Dotknij ikony ołówka  $\ell$  w celu uruchomienia trybu **edycji.**
- **4 Wybierz utwór(y), który(e) chcesz usunąć.**
- **5 Dotknij ikony usuwania** g**, aby usunąć wszystkie wybrane utwory z kolejki odtwarzania.**

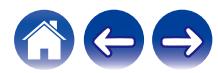

## **Usuwanie wszystkich utworów z kolejki odtwarzania**

Z kolejki Now Playing można usunąć wszystkie utwory:

- **1 Dotknij zakładki "Teraz odtwarzane".**
- **2 Dotknij ikony kolejki** d **w prawym, górnym rogu ekranu.**
- **3 Dotknij ikony Usuń** g**, aby potwierdzić usunięcie wszystkich utworów z kolejki.**

## **Zapisywanie list odtwarzania**

Kolejkę Now Playing można zapisać jako listę odtwarzania HEOS. Taką listę można otworzyć w późniejszym czasie. Nowa lista odtwarzania będzie dostępna po dotknięciu przycisku Playlists na zakładce "Muzyka" każdej aplikacji do sterowania połączonej z systemem HEOS.

- **1 Dotknij zakładki "Teraz odtwarzane".**
- **2 Dotknij ikony kolejki** d **w prawym, górnym rogu ekranu.**
- **3 Dotknij ikony zapisu** h**.**
- **4 Wpisz nazwę listy odtwarzania i dotknij ikony zapisu** h**.**

### **Odtwarzanie z powtarzaniem i odtwarzanie losowe**

Elementy sterowania odtwarzaniem są wyświetlane na ekranie "Teraz odtwarzane".

- **1 Dotknij zakładki "Teraz odtwarzane".**
- **2 Puknij kontrolki powtarzania** b **i kolejności losowej** c**.**

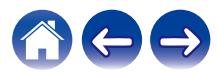

## **Korzystanie z ulubionych**

HEOS oferuje funkcję "Ulubione HEOS", która umożliwia dodawanie stacji, które chcesz móc szybko odtwarzać, jako ulubionych. Stacje można wybierać z internetowych zasobów muzycznych, takich jak

strumienie "Radio" czy "Station". Funkcja "Ulubione HEOS" wyświetla listę stacji z różnych serwisów.

## ■ Dodaje do Ulubionych HEOS

Umożliwia umieszczenie pozycji w kolejce po obecnie odtwarzanym utworze i jej natychmiastowe odtworzenie.

Wybierz stację z internetowych zasobów muzycznych. Kiedy zostanie wyświetlony ekran menu obsługi, wybierz opcję "Dodaj Stację do Ulubionych HEOS".

#### **UWAGA**

0 Można to także zrobić, wybierając opcję "Dodaj Stację do Ulubionych HEOS" w menu odtwarzanej stacji.

### o **Usuwanie stacji z listy ulubionych HEOS**

Umożliwia umieszczenie pozycji w kolejce po obecnie odtwarzanym utworze i jej natychmiastowe odtworzenie.

- **1 Dotknij zakładki "Muzyka".**
- **2 Wybierz "Ulubione".**
- **3** Dotknij ikony ołówka  $\ell$  w celu uruchomienia trybu **edycji.**
- **4 Dotknij ikony Usuń** g**, aby usunąć żądaną stację.**
- **5 Stuknij "Usuń", aby usunąć stację.**

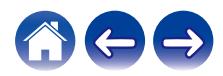

# **Funkcja AirPlay**

Pliki muzyczne zapisane na urządzeniach iPhone, iPod touch, iPad lub w iTunes można odtwarzać na tym urządzeniu za pośrednictwem sieci.

#### **UWAGA**

0 Ekran może się różnić w zależności od wersji systemu operacyjnego i oprogramowania.

#### **To urządzenie obsługuje funkcję AirPlay 2®.**

Synchronizacja wielu urządzeń/głośników kompatybilnych z AirPlay 2 w celu jednoczesnego odtwarzania.

#### $\overline{\rightarrow}$

0 To urządzenie obsługuje funkcję AirPlay 2 i wymaga systemu iOS 11.4 lub nowszego.

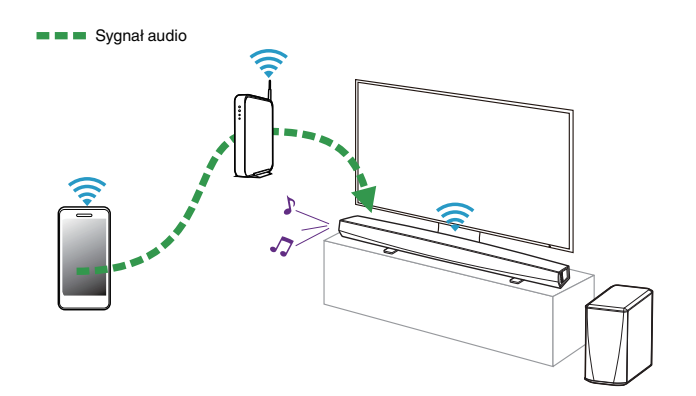

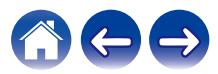

## **Odtwarzanie muzyki z urządzeń iPhone, iPod touch lub iPad**

Jeśli zaktualizujesz urządzenia "iPhone/iPod touch/iPad" do iOS wersji 4.2.1 lub nowszej, możesz przesyłać strumieniowo muzykę zapisaną na urządzeniach "iPhone/iPod touch/iPad" bezpośrednio do tego urządzenia.

- **1 Podłącz wifi urządzenia iPhone, iPod touch lub iPad do tej samej sieci, co to urządzenie.**
	- 0 Szczegółowe informacje można znaleźć w instrukcji obsługi urządzenia.
- **2 Odtwarzaj muzykę na urządzeniach iPhone, iPod touch lub iPad.**

Na ekranie urządzenia iPhone, iPod touch lub iPad wyświetli się ikona AirPlay.

### **3 Stuknij ikonę AirPlay.**

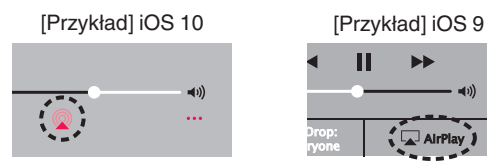

**4 Wybierz głośnik (urządzenia), którego chcesz używać.**

## **Odtwarzanie muzyki z iTunes za pomocą tego urządzenia**

- **1 Zainstaluj iTunes wersję 10 lub nowszą na komputerze Mac lub komputerze PC z systemem Windows podłączonym do tej samej sieci, co to urządzenie.**
- **2 Uruchom iTunes i kliknij ikonę AirPlay, aby wybrać jednostkę główną.**

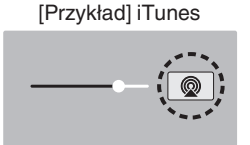

**3 Wybierz utwór i kliknij przycisk odtwarzania w iTunes.**

Muzyka zostanie przesłana strumieniowo do tego urządzenia.

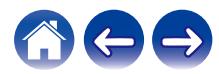

## **Odtwarzanie utworu z urządzenia iPhone, iPod touch lub iPad na wielu zsynchronizowanych urządzeniach (AirPlay 2)**

Utwory z obsługującego urządzenia iPhone, iPod touch lub iPad systemu iOS 11.4 lub nowszego mogą być zsynchronizowane przez wiele urządzeń kompatybilnych z funkcją AirPlay 2 w celu jednoczesnego odtwarzania.

#### **1 Odtwórz utwór na urządzeniu iPhone, iPod touch lub iPad.**

Ikonę AirPlay na ekranie urządzenia iPhone, iPod touch lub iPad wyświetlany jest.

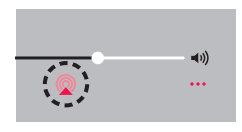

### **2 Kliknij Ikonę AirPlay.**

Wyświetli się lista urządzeń/głośników, które będą mogły odtwarząć w tej samej sieci.

0 Po prawej stronie kompatybilnych z funkcją AirPlay 2 urządzeń wyświetli się kółko.

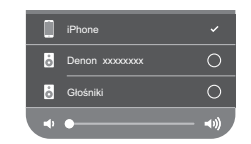

#### **3 Puknij urządzenia/głośniki, które chcesz użyć.**

- 0 Można wybrać wiele kompatybilnych z funkcją AirPlay 2 urządzeń.
- 0 Głośność można wyregulować indywidualnie do każdego urządzenia lub razem do wszystkich zsynchronizowanych urządzeń.

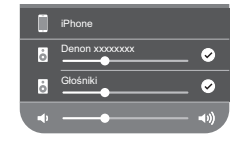

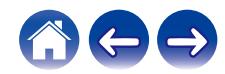

# **Regulacja ustawień głośników**

Można dostosować konkretne ustawienia każdego zestawu DHT-S516H w systemie:

- **Dotknij ikony ustawień**  $\circled{a}$  **w lewym, górnym rogu menu głównego "Muzyka" w celu wyświetlenia menu Ustawienia.**
- **2 Wybierz opcję "Moje urządzenie", aby wyświetlić listę urządzeń HEOS.**
- **3 Wybierz zestaw DHT-S516H, którego ustawienia chcesz dostosować.**

### **Zmiana nazwy**

- **1 Wybierz "Nazwa".**
- **2 Wybierz nazwę zestawu DHT-S516H lub podaj nową.**
- **3** Dotknij ikony **v**, aby zapisać wprowadzone zmiany.

## **Zmiana połączenia sieci bezprzewodowej**

**1 Wybierz "Sieć".**

- **2 Zostanie wyświetlona lista sieci bezprzewodowych, z którymi można połączyć zestaw DHT-S516H.**
- **3 Wybierz sieć, z którą chcesz połączyć zestaw DHT-S516H.**

Zaczekaj na zmianę połączenia sieciowego zestawu DHT-S516H.

#### **UWAGA**

0 Gdy głośnik jest podłączony do przewodowej sieci Ethernet, połączenie przewodowe zostanie wybrane automatycznie. Aby ponownie połączyć się z siecią bezprzewodową, należy odłączyć kabel Ethernet z tyłu zestawu DHT-S516H.

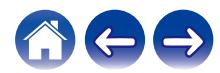

## **Zmiana poziomu korektora i subwoofera**

- **1 Wybierz "Korektor".**
- **2 Zwiększ lub zmniejsz wartość Soprany, Bas lub Subwoofer.**

## **Regulacja jakości dźwięku**

Wybiera opcję transkodowania dla retransmisji dźwięku z jednego urządzenia HEOS do innego urządzenia HEOS (lub grupy urządzeń) przez sieć.

Kiedy zostanie wybrane ustawienie "Normalny", źródła dźwięku o wysokiej szybkości transmisji pochodzące z pierwszego urządzenia (takiego jak wejście AUX, WAV, FLAC oraz PCM) będą transkodowane, aby zapewnić najwyższy poziom niezawodności dla strumienia audio.

#### **1 Wybierz "Jakość".**

**2 Wybierz "Normalny" (ustawienie domyślne) lub "Wysoka".**

- 0 Jeśli wybierzesz ustawienie "Wysoka" i jakość dźwięku pogorszy się podczas przesyłania strumieniowego ze źródeł z jednego urządzenia do innych urządzeń, wybierz ustawienie "Normalny" (ustawienie domyślne).
- 0 To ustawienie nie wpływa na wejście AUX w przypadku odtwarzania przez samo podłączone urządzenie (kiedy nie zgrupowano z nim żadnych innych urządzeń). W takim przypadku oryginalna jakość dźwięku i szybkość transmisji zostają zachowane i nie występuje typowe opóźnienie.

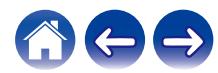

### **Regulacja jaskrawości wskaźnika stanu**

- **1 Wybierz "Stautus Kontrolki".**
- **2 Zwiększ lub zmniejsz jaskrawość albo ustaw suwak w pozycji Wył., aby całkowicie wyłączyć wskaźnik stanu.**

## **Lokalizowanie głośnika soundbar**

**1 Wybierz "Miejsce docelowe".**

#### n **Mocowanie ścienne**

Podłącz głośnik soundbar na ścianie.

### n **Stół**

Podłącz głośnik soundbar na stole.

## **Zmiana podłączenia telewizora**

Zmieniając podłączenie telewizora, można ponownie uruchomić "Kreatora ustawień".

- **1 Wybierz "Kreator ustawień".**
- **2 Włącz telewizor.**
- **3 Wybierz, do którego wejścia chcesz podłączyć telewizor.**

## **Konfigurowanie wejścia telewizora i funkcji autoodtwarzania Auto-Play**

- **1 Wybierz "Wejście TV".**
- **2 Wybierz "Wejście domyślne".**
- **3 Wybierz nowe wejście domyślne.**
	- n **Autoodtwarzanie**

**Kiedy uruchomiona jest funkcja autoodtwarzania Auto-Play, system DHT-S516H wybiera jako źródło dźwięku wejście domyślne. Jeżeli odtwarzanie muzyki zostanie zatrzymane.**

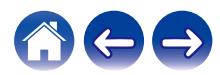

### <span id="page-53-0"></span>**Sterowanie zestawem DHT-S516H**

Zestaw DHT-S516H można obsługiwać za pomocą pilota do telewizora.

#### **1 Wybierz "Zdalne sterowanie".**

Kiedy urządzenie jest sterowane przez HDMI, poniższa konfiguracja nie jest wymagana. (W takim przypadku obok pozycji "HDMI CEC" będzie wyświetlane zaznaczenie)

- **2 Wybierz "Kontrola na podczerwień".**
- **3 Wybierz polecenie zestawu DHT-S516H, którym chcesz sterować za pomocą pilota.**

## **Grupowanie dźwięku telewizora**

Ustaw tę opcję, jeżeli chcesz odtwarzać dźwięk z telewizora lub z wejścia zewnętrznego w tym urządzeniu za pomocą innego urządzenia HEOS.

**1 Wybierz opcję "Grupowanie dźwięku TV".**

#### n **Włącz**

Włącza grupowanie

#### n **Audio Delay (Opóźnienie dźwięku)**

Konfiguruje opóźnienie dźwięku.

#### **UWAGA**

0 Dźwięk może się zacinać, jeżeli czas opóźnienia jest zbyt krótki. Jeżeli dźwięk się zacina, wydłuż czas opóźnienia.

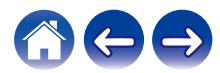

### **Ustawienia zaawansowane**

#### **Przestroga**

• Zmiana tych ustawie? mo?e spowodowa? roz??czenie zestawu DHT-S516H z sieci? i uniemo?liwi? korzystanie z zestawu DHT-S516H. Nie zaleca si? zmiany tych opcji przez osoby, ktore nie znaj? znaczenia ustawie? zaawansowanych zestawu DHT-S516H.

#### o **Ustawienia sieci**

- **1 Wybierz "Zaawansowane".**
- **2 Wybierz zakładkę "NETWORK SETTINGS".**
- **3 Przewiń zawartość ekranu w dół, aby wyświetlić wszystkie opcje dotyczące:**
	- **a. Network Interface (Ethernet or Wireless)**
	- **b. Wireless Settings**
	- **c. IP Address Settings (Automatic or Manual)**
	- **d. Wireless Power Saving**
- **4 Wybierz opcję Save Settings, aby zastosować nowe ustawienia, lub opcję Cancel Changes, aby przywrócić poprzednie ustawienia.**

#### ■ Informacje na temat funkcji Wireless Power **Saving**

Funkcja Wireless Power Saving oszczędza energię, wyłączając zasilanie modułu sieci bezprzewodowej w urządzeniu HEOS, kiedy urządzenie to zostanie podłączone do sieci Ethernet. W przypadku odłączenia przewodu Ethernet od urządzenia HEOS, automatycznie zostanie wyłączona funkcja Wireless Power Saving i włączony sygnał radiowy sieci bezprzewodowej, aby urządzenie HEOS zostało wykryte w sieci bezprzewodowej.

#### **UWAGA**

0 Jeśli funkcja Wireless Power Saving (Bezprzewodowe oszczędzanie energii) jest włączona, zasilanie Wi-Fi zostanie tymczasowo włączone podczas dostępu do ekranu My Devices - (My Devices) - Network [Moje urządzenia - (Moje urządzenia) - Sieć] w aplikacji HEOS lub po każdym naciśnięciu przycisku Connect (Połącz) na urządzeniu.

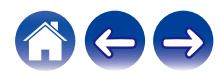

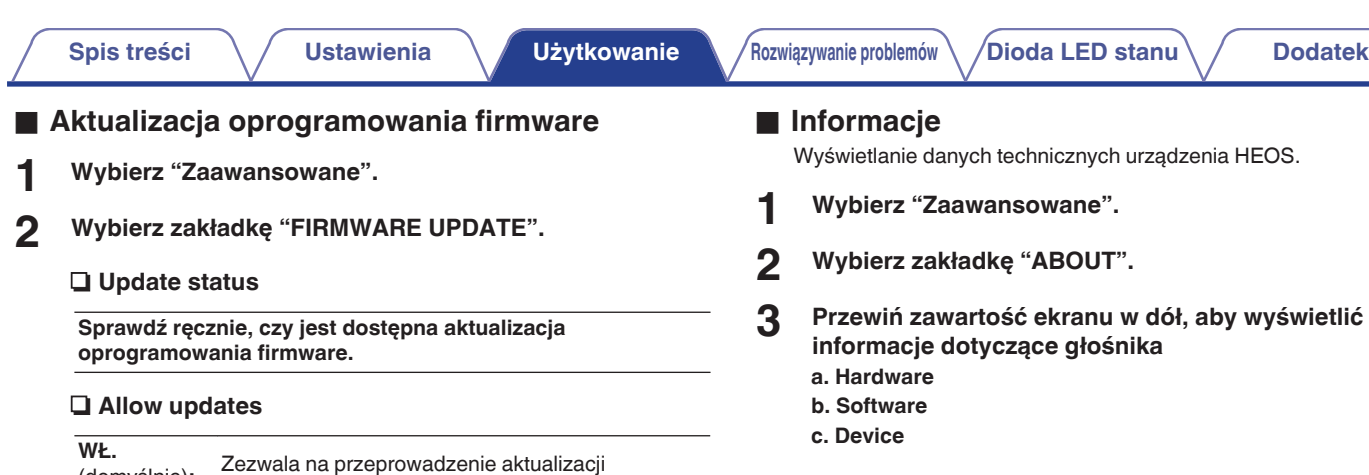

(domyślnie)**:**

**poprzednie ustawienia.**

**OFF:** Nie zezwala na przeprowadzenie aktualizacji

**ustawienia, lub opcję Cancel Changes, aby przywrócić**

**3 Wybierz opcję Save Settings, aby zastosować nowe**

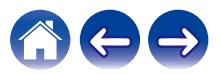

## **Aktualizacja systemu**

**Zestaw HEOS umożliwia instalowanie rozszerzeń oraz aktualizacji za pośrednictwem szybkiego łącza internetowego. Postępuj zgodnie z instrukcjami wyświetlanymi na ekranie w celu zaktualizowania oprogramowania urządzenia HEOS i/lub aplikacji do sterowania.**

- **1** Dotknij ikony ustawień  $\circledcirc$  w lewym, górnym rogu menu **głównego "Muzyka" w celu wyświetlenia menu Ustawienia.**
- **2 Wybierz "Aktualizacja opgramowania".**

#### n **Sprawdź aktualizacje**

Postępuj zgodnie z instrukcjami wyświetlanymi na ekranie w celu zainstalowania dostępnych aktualizacji systemu HEOS.

#### n **Automatyczna aktualizacja**

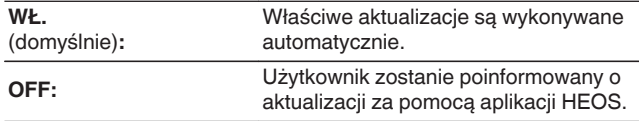

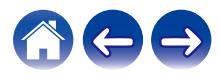

## <span id="page-57-0"></span>**Funkcje zaawansowane**

System HEOS udostępnia kilka zaawansowanych funkcji, z którymi można zapoznać się po nauczeniu się operacji podstawowych. Aby uzyskać dostęp do funkcji zaawansowanych systemu HEOS, wykonaj poniższe czynności:

- **Dotknij ikony ustawień <sup>@</sup> w lewym, górnym rogu menu głównego "Muzyka" w celu wyświetlenia menu Ustawienia.**
- **2 Wybierz opcję "Ustawienia zaawansowane", aby wyświetlić listę dostępnych ustawień.**

## **Działanie bezprzewodowe**

Można sprawdzić status połączenia bezprzewodowego urządzenia HFOS.

n **Jakość**

#### **Doskonała / Dobra / Słaba**

#### **UWAGA**

0 Jeśli jakość działania urządzenia HEOS jest "Słaba", upewnij się, że urządzenia HEOS nie znajdują się w pobliżu innych urządzeń elektronicznych, które mogłyby zakłócać łączność bezprzewodową (np. kuchenki mikrofalowe, telefony bezprzewodowe, telewizory itp...)

#### n **Sygnał**

#### **Doskonała / Dobra / Słaba**

#### **UWAGA**

0 Jeśli jakość sygnału urządzenia HEOS jest "Słaba", upewnij się, że urządzenie HEOS znajduje się w zasięgu sieci bezprzewodowej.

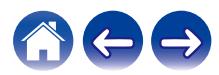

### <span id="page-58-0"></span>**Parowanie głośnika soundbar i subwoofera**

Subwoofer i głośnik soundbar są sparowane fabrycznie. Jednak w razie przerwania komunikacji wykonaj poniższe czynności.

**1 Naciskaj przycisk "PAIR" na subwooferze, aż dioda LED stanu zacznie migać na niebiesko.** Zasilanie głośnika soundbar zostanie włączone.

**2 Naciśnij przycisk "PAIR" z tyłu głośnika soundbar.**

Dioda stanu LED na subwooferze będzie świecić na niebiesko.

#### n **Dioda LED stanu**

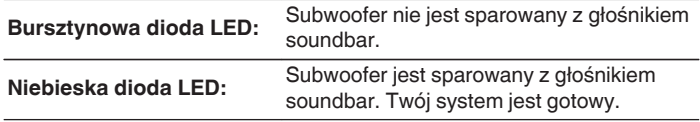

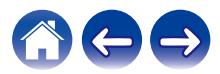

# **Zarządzanie zasilaniem**

## **Tryby zasilania**

### ■ Tryb szybkiego uruchamiania

Urządzenie HEOS automatycznie wchodzi do "Quick Start Mode", aby zaoszczędzić energię w następujących przypadkach.

Dioda LED stanu przyciemnia się kiedy tryb zmienia się na tryb szybkiego uruchamiania.

#### □ **Fthernet**

Po około 20 minutach braku aktywności i dostępu do sieci po odtwarzaniu muzyki przez sieć Ethernet.

#### n **Wi-Fi**

Po około 20 minutach braku aktywności i dostępu do sieci po odtwarzaniu muzyki przez połączenie Wi-Fi.

#### n **USB**

Po około 20 minutach braku aktywności i dostępu do sieci po odtwarzaniu muzyki z urządzenia pamięci USB.

#### n **Bluetooth**

Po rozłączeniu połączenia Bluetooth i około 20 minutach braku działania po odtworzeniu muzyki przez połączenie Bluetooth.

#### n **AUX IN**

Po około 20 minutach braku aktywności po odłączeniu przewodu AUX.

#### n **OPT IN**

Po około 20 minutach braku aktywności po przełączeniu urządzenia podłączonego do złącza optycznego w tryb czuwania.

#### n **COAX IN**

Po około 20 minutach braku aktywności po przełączeniu urządzenia podłączonego do złącza koncentrycznego w tryb czuwania.

#### n **HDMI IN**

Włącz odtwarzanie na urządzeniu HDMI, takim jak odtwarzacz Blu-ray, podłączonym do tej jednostki. Po 20 minutach urządzenie HDMI i telewizor przechodzą do trybu oczekiwania.

#### n **HDMI OUT (ARC)**

Podłącz te jednostkę oraz telewizor zgodny z ARC za pomocą przewodu HDMI i włącz odtwarzanie na telewizorze. Po około 20 minutach od przejścia telewizora do trybu oczekiwania.

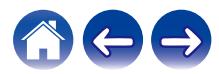

### **Tryb głębokiego czuwania**

Urządzenie może też automatycznie przejść w "Tryb głębokiego czuwania" po zaniku połączenia sieci przewodowej lub bezprzewodowej na ponad 60 minut w "Trybie szybkiego wybierania". W Tryb głębokiego czuwania dioda LED na panelu przednim będzie wyłączona. Aby "wybudzić" urządzenie DHT-S516H z Tryb głębokiego czuwania:

- 0 Naciśnij przyciski głośności lub wyciszenia.
- 0 Doprowadź sygnał audio do złączy Optical/Coaxial.
- 0 Polecenie CEC (Consumer Electronics Control) przez HDMI/ARC
- 0 Naciśnij przycisk na pilocie przystosowanym do sterowania zestawem DHT-S516H zgodnie z rozdziałem "Sterowanie zestawem DHT-S516H".

#### **UWAGA**

0 Wybudzenie zestawu DHT-S516H z trybu głębokiego czuwania może zająć około 40 sekund.

#### $\overline{\mathscr{E}}$

0 Po naciśnięciu przycisku wyciszenia i przytrzymaniu go przez 3 sekundy urządzenie przejdzie do głębokiego trybu oczekiwania.

#### **■ Wyłączony**

Aby całkowicie wyłączyć zasilanie urządzenia, należy odłączyć przewód zasilania z gniazdka ściennego.

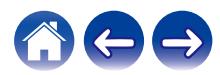

## <span id="page-61-0"></span>**Podstawowe rozwiązywanie problemów**

## **Brak dźwięku**

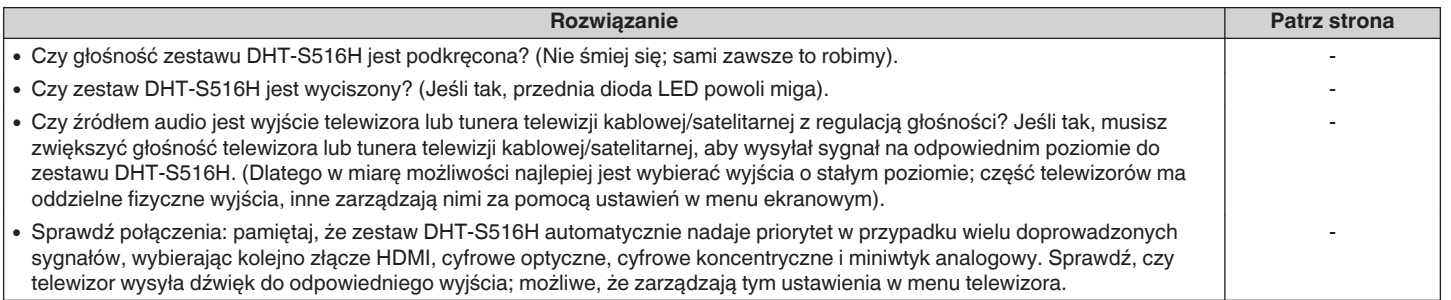

## **Brak dźwięku z subwoofera, dźwięk jest przerywany lub występują zakłócenia**

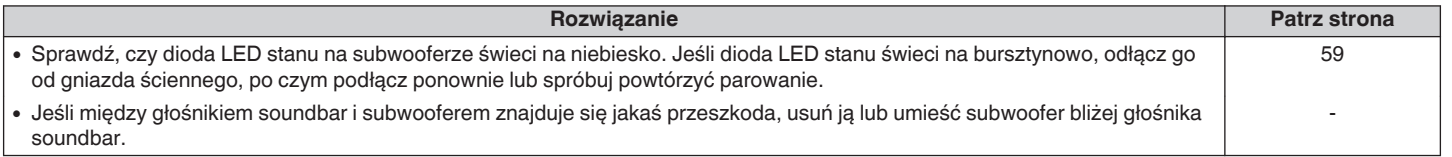

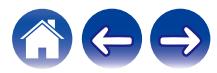

## **Dźwięk z zestawu DHT-S516H jest zniekształcony**

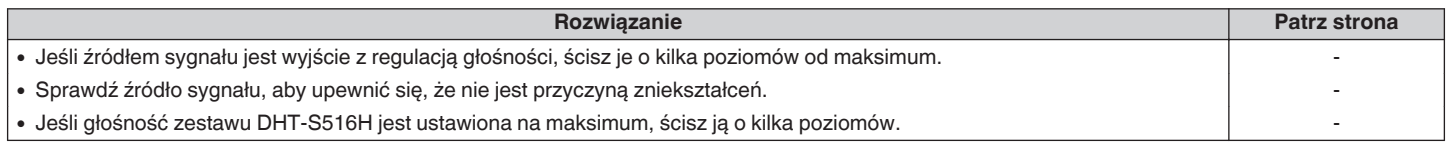

### **Problem z uczeniem poleceń pilota zestawu DHT-S516H**

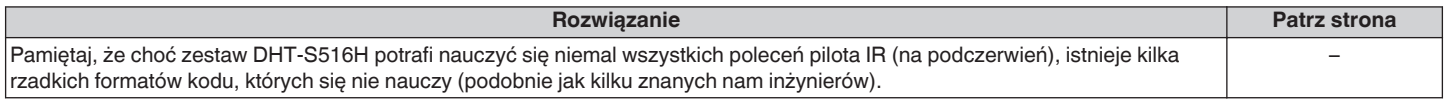

## **Głośniki telewizora ciągle ponownie się włączają**

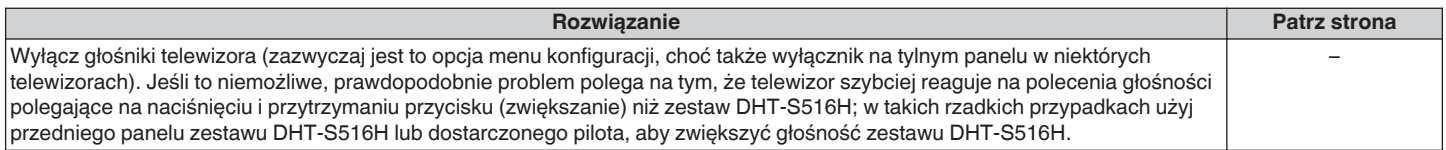

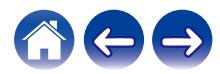

## **Mój głośnik nie może połączyć się z moją siecią za pomocą kabla audio**

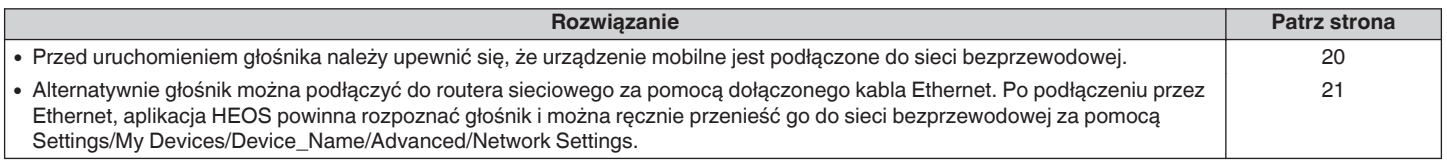

## **Muzyka czasami się zacina lub jest opóźniona**

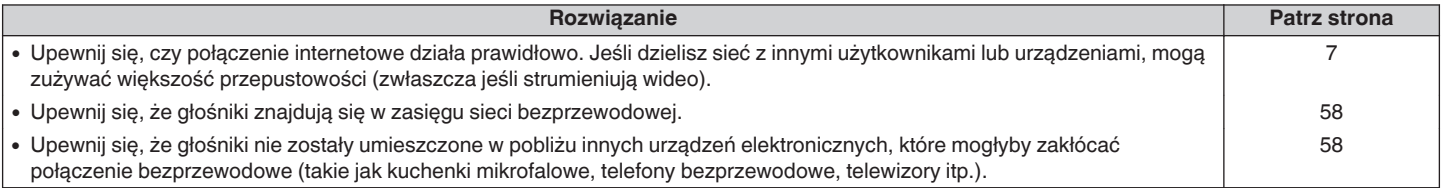

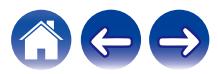

## **Słyszę opóźnienie dźwięku podczas używania zewnętrznego wejścia w moim telewizorze**

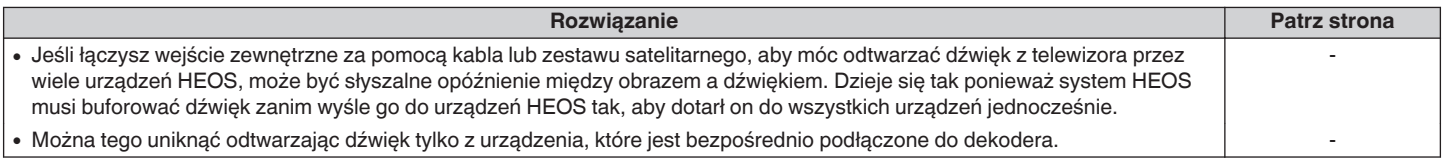

## **Łączenie z siecią przy użyciu urządzenia z systemem operacyjnym iOS**

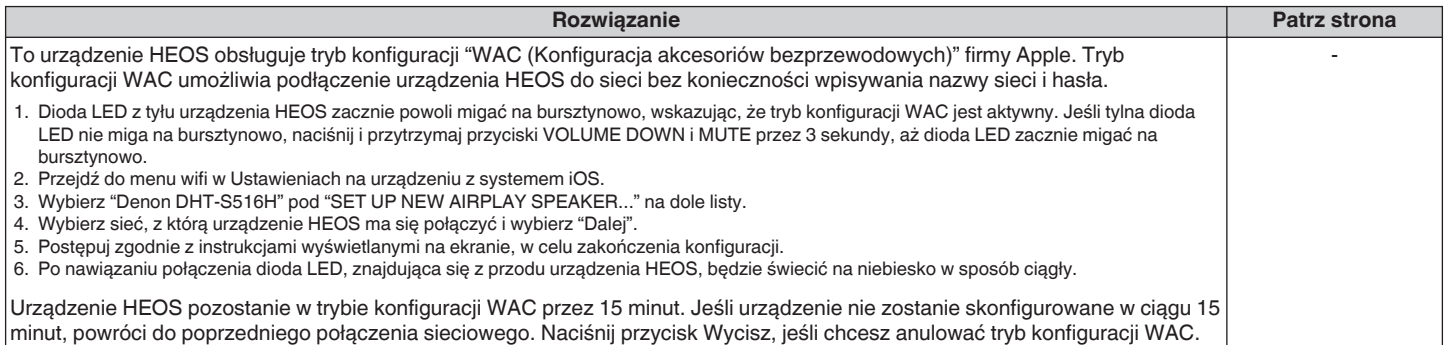

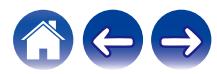

## **Podłączanie do sieci WPS**

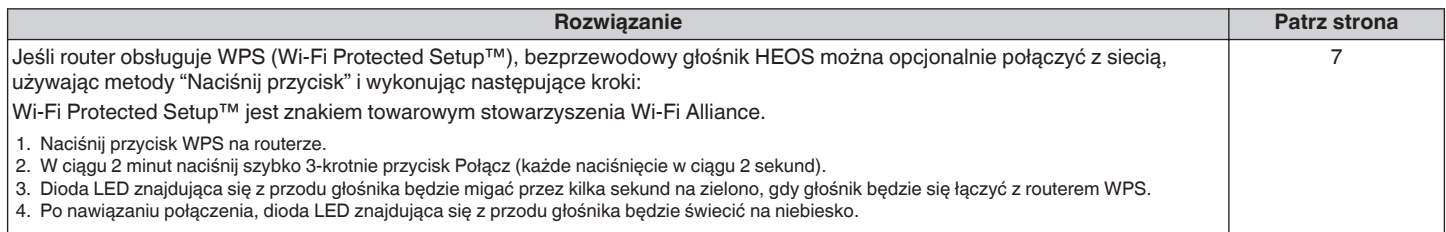

### **Resetowanie głośnika**

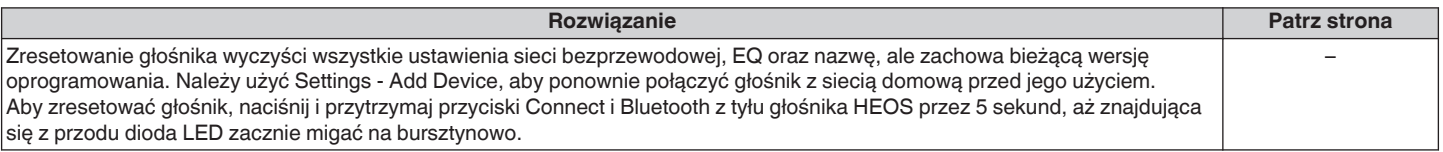

### **Włączanie zestawu DHT-S516H zajmuje dużo czasu**

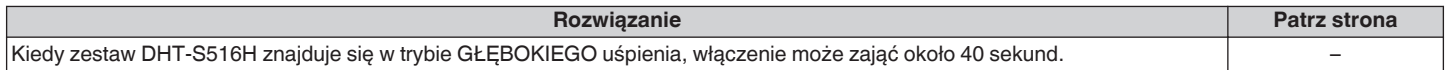

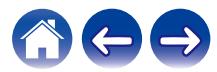

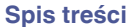

# <span id="page-66-0"></span>**Tabela diody LED stanu**

**Głośnik soundbar**

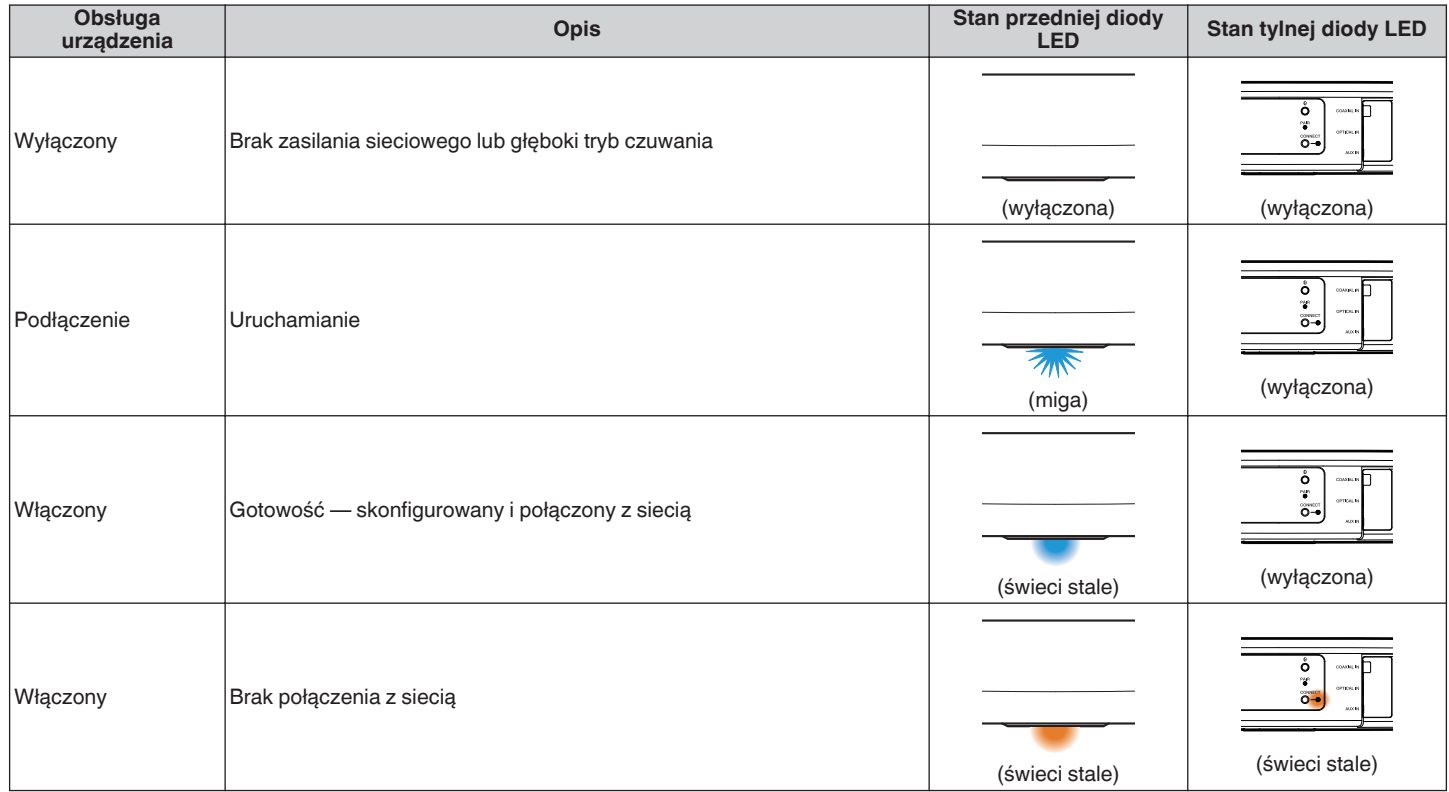

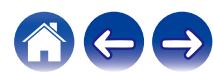

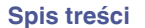

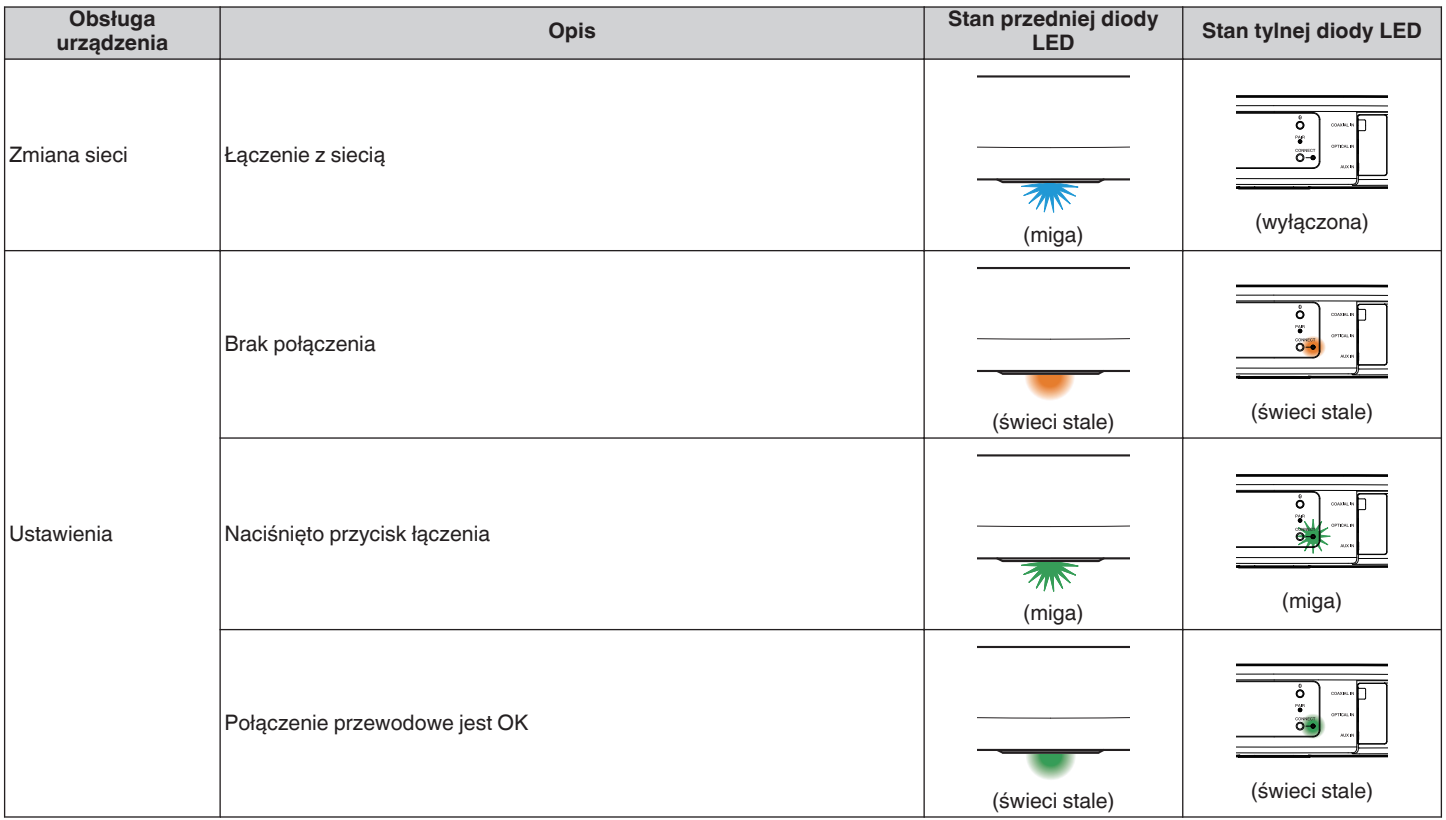

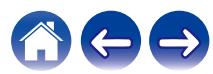

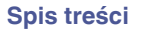

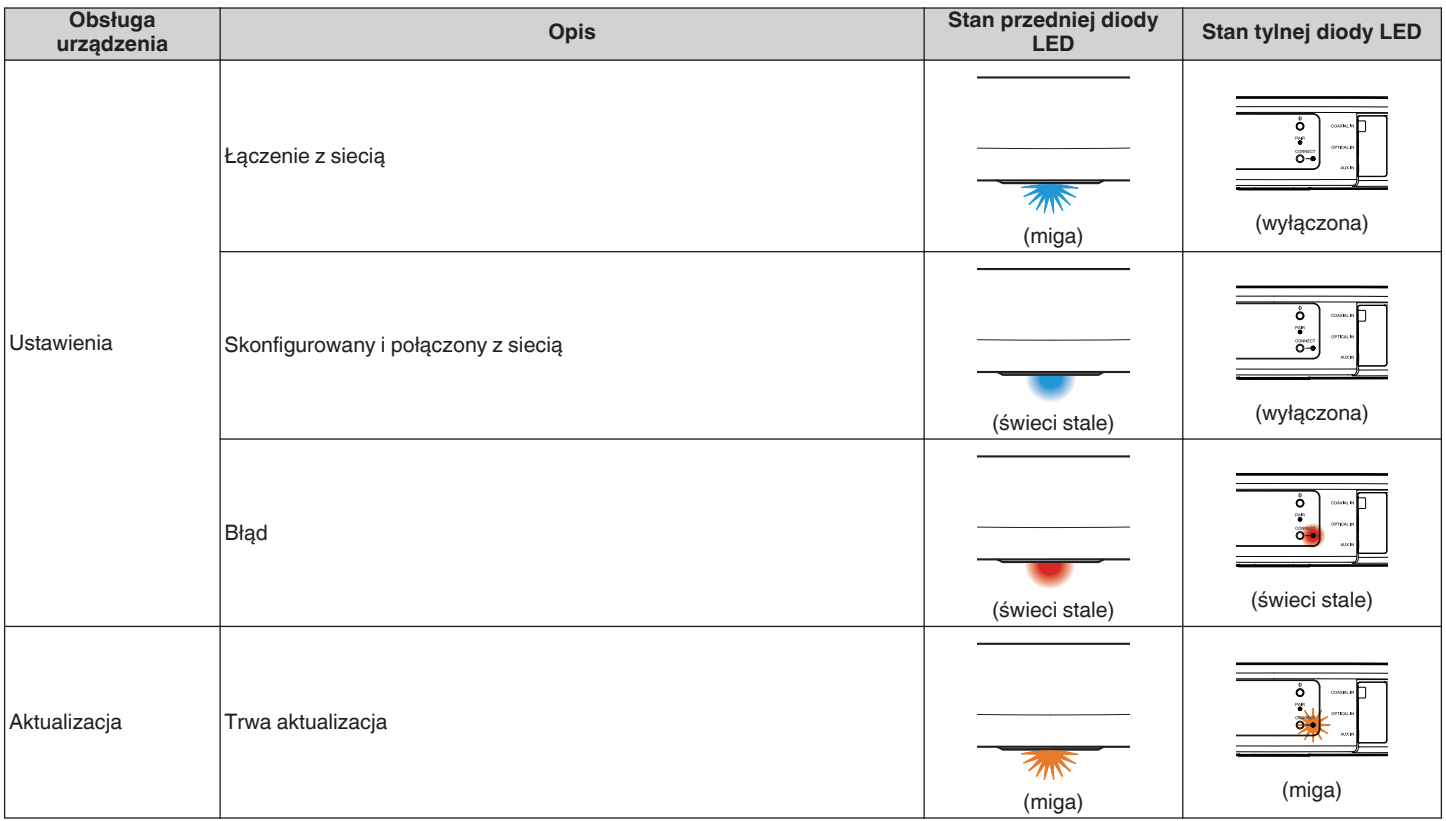

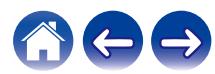

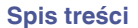

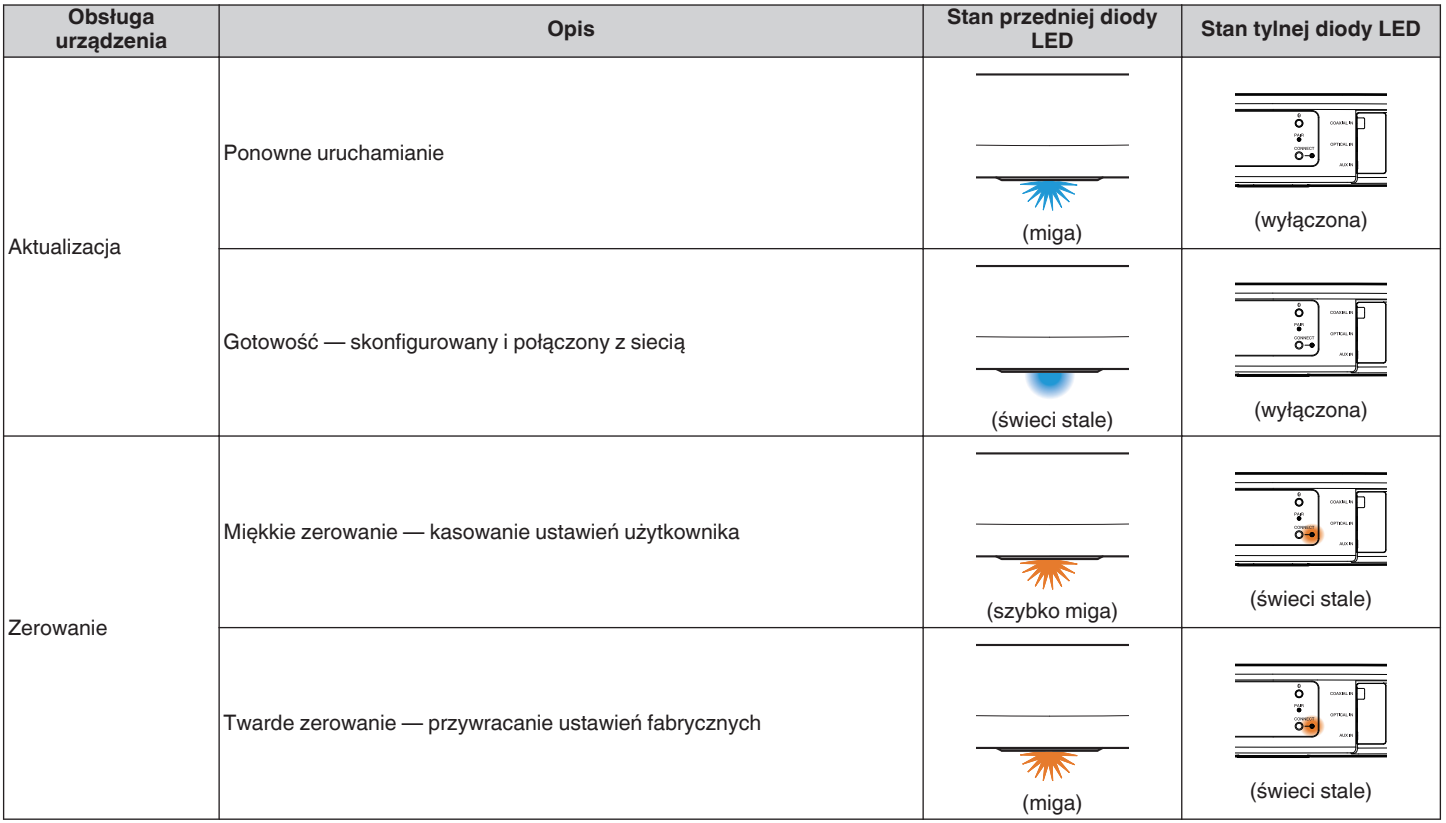

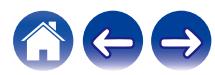

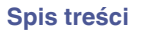

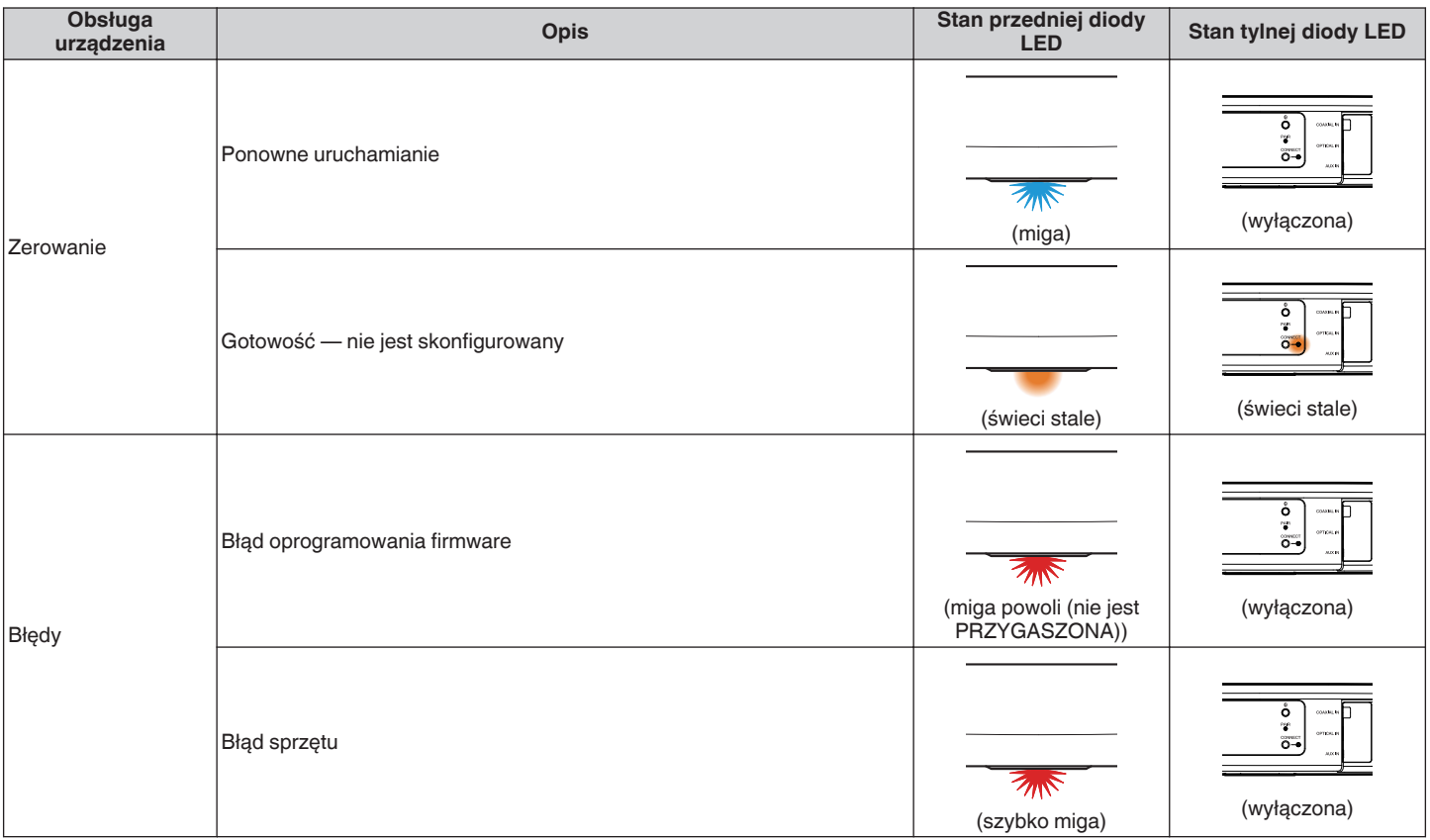

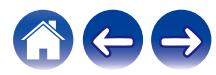

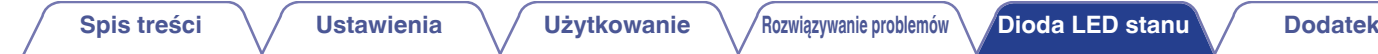

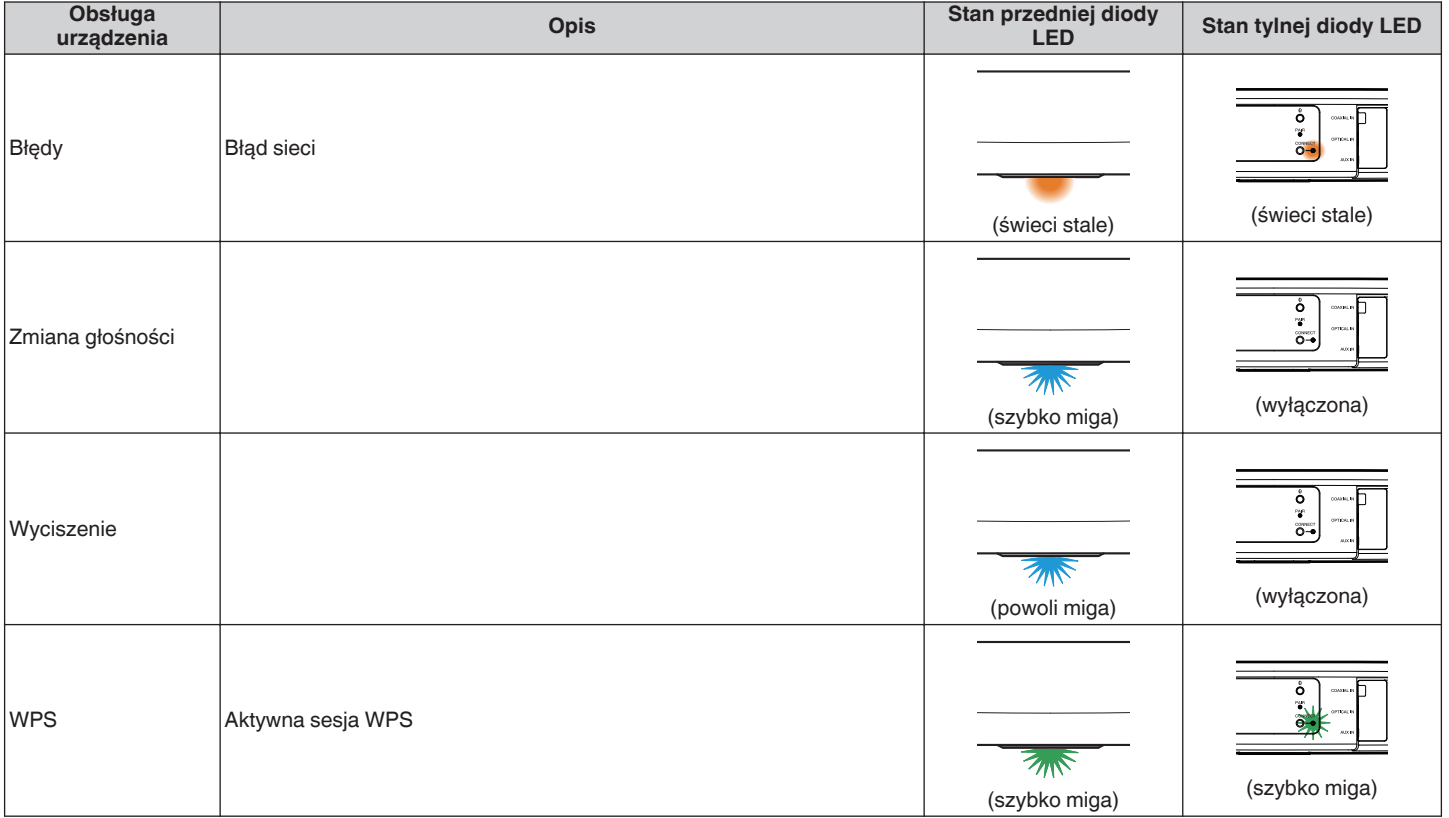

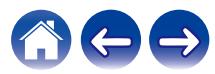
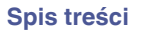

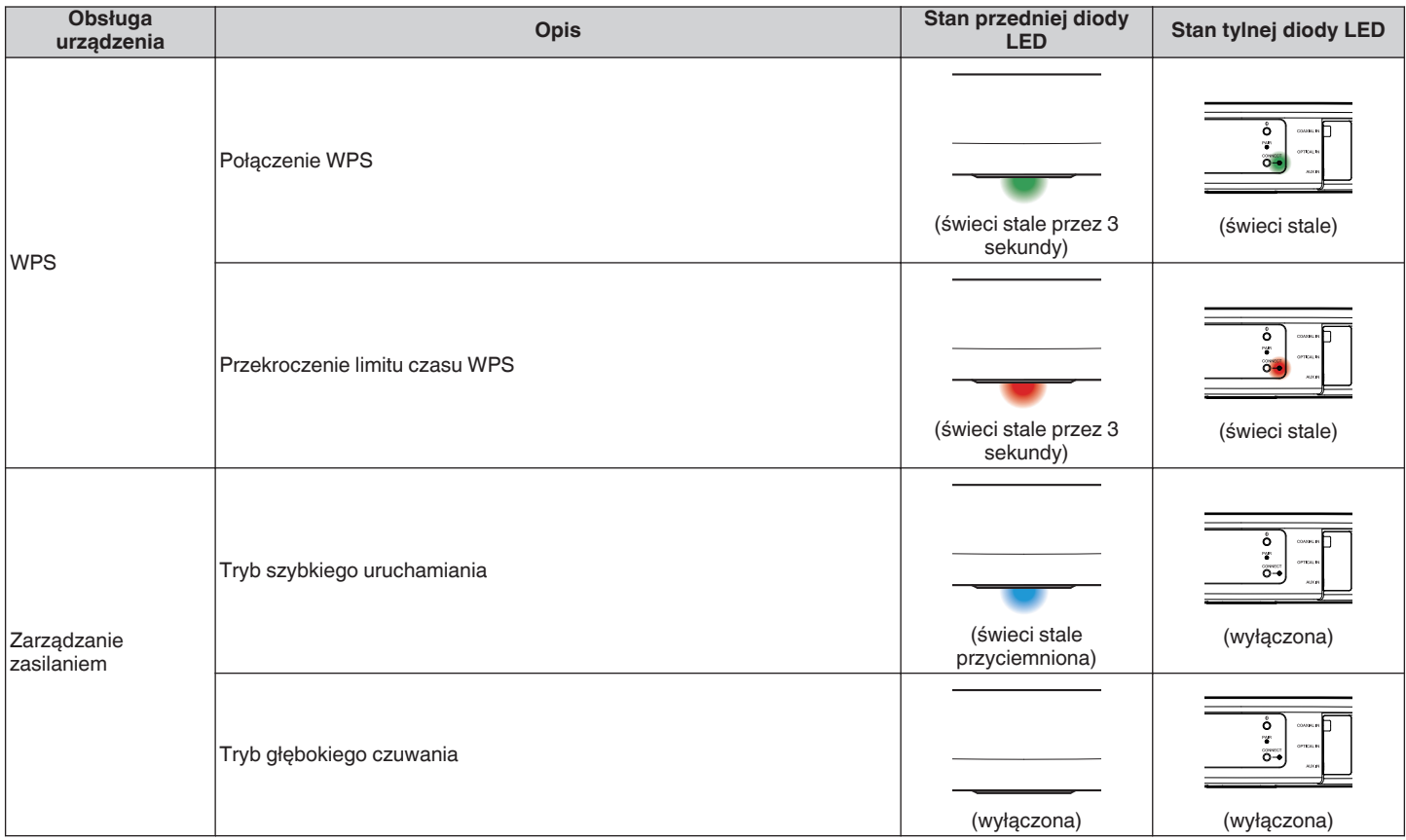

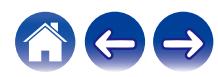

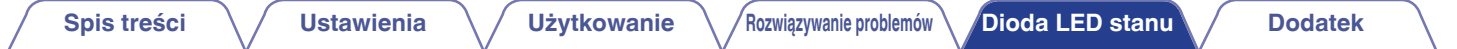

#### **Subwoofer**

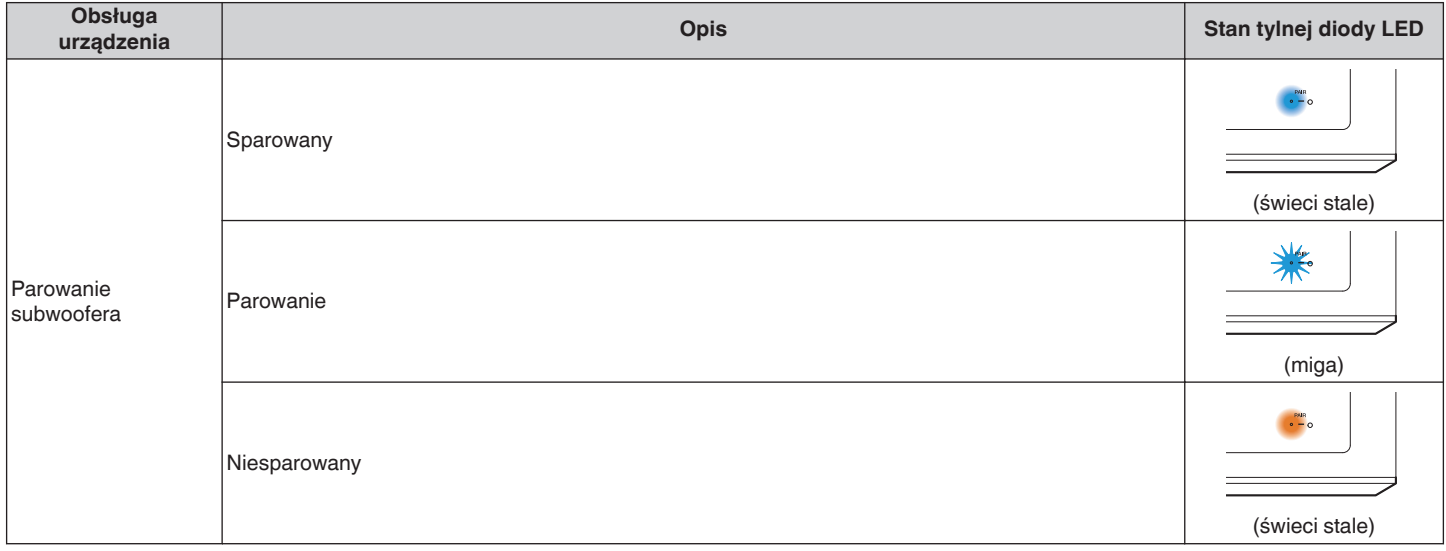

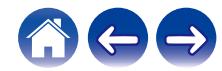

# <span id="page-74-0"></span>**Obsługiwane rodzaje plików i kodeków**

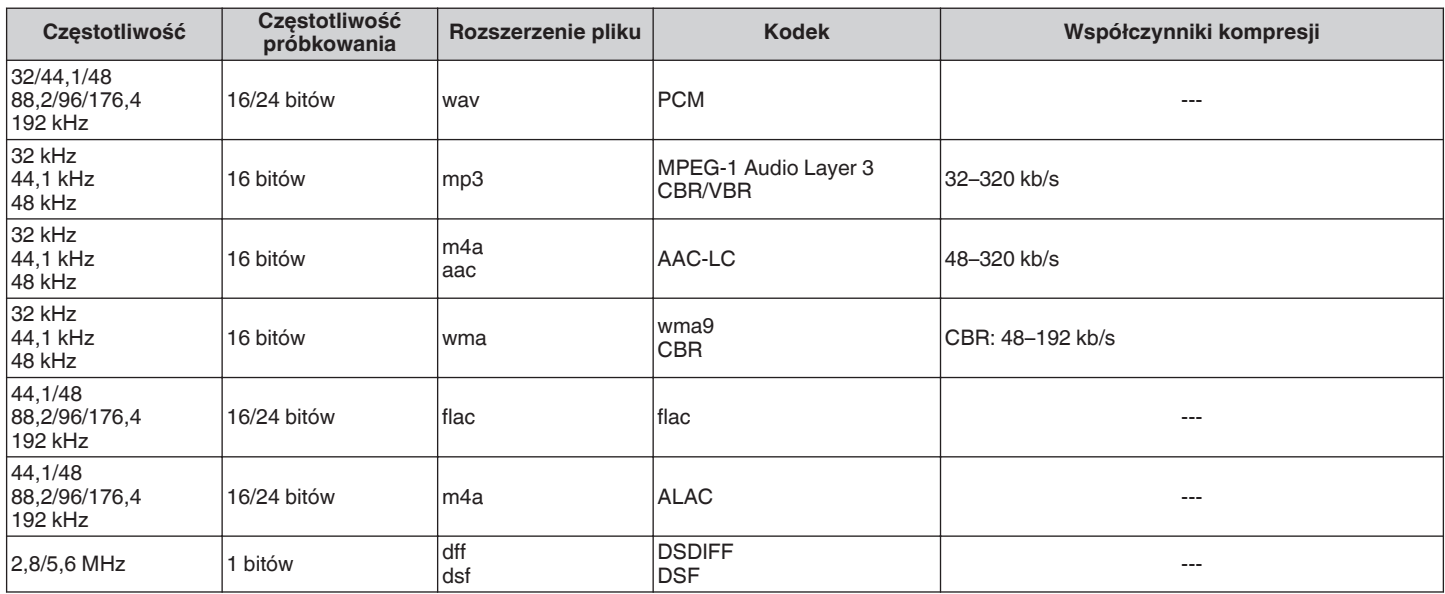

#### **UWAGA**

• Nie są obsługiwane pliki zabezpieczone w technice DRM, jak np. Fairplay DRM firmy Apple.

0 Dekoder ALAC jest rozprowadzany na podstawie licencji Apache License w wersji 2.0 (**http://www.apache.org/licenses/LICENSE-2.0**)

# **Obsługiwane formaty dźwięku (koncentryczne/optyczne)**

2-kanałowy liniowy PCM:2-kanałowy, 32 kHz – 96 kHz, 16/20/24 bit Bitstream: Dolby Digital, DTS

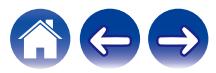

# **Dane techniczne**

# **Dane techniczne głośników**

## **Głośnik soundbar**

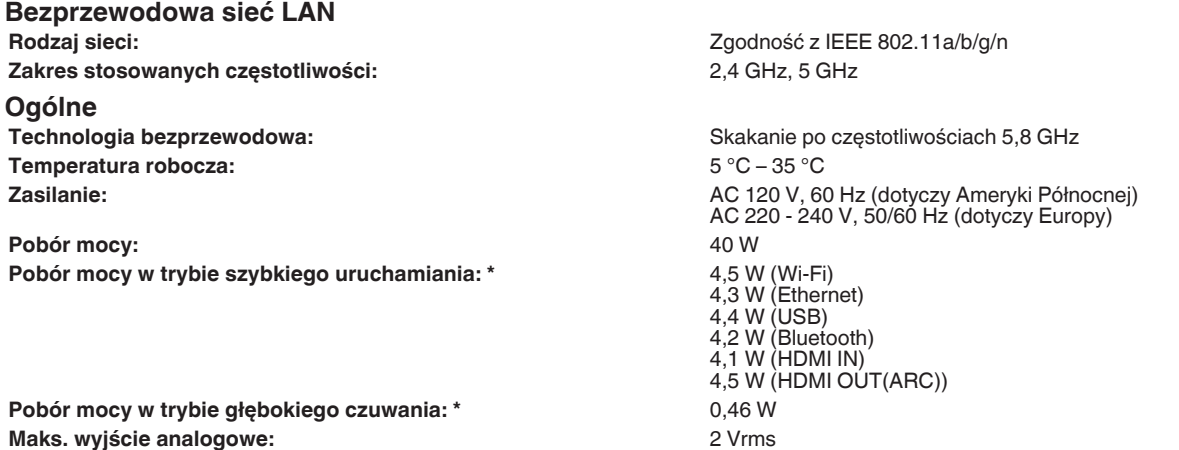

\*Przewód podłączony do złącza AUX IN należy odłączyć, aby przełączyć w Tryb szybkiego uruchamiania i Tryb głębokiego czuwania.

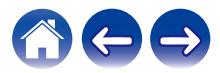

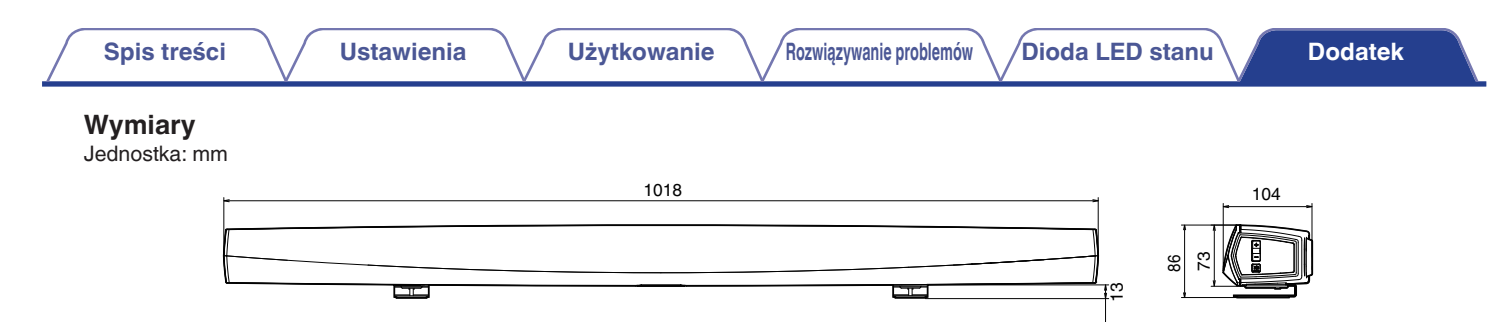

**Masa: 3,1 kg**

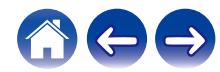

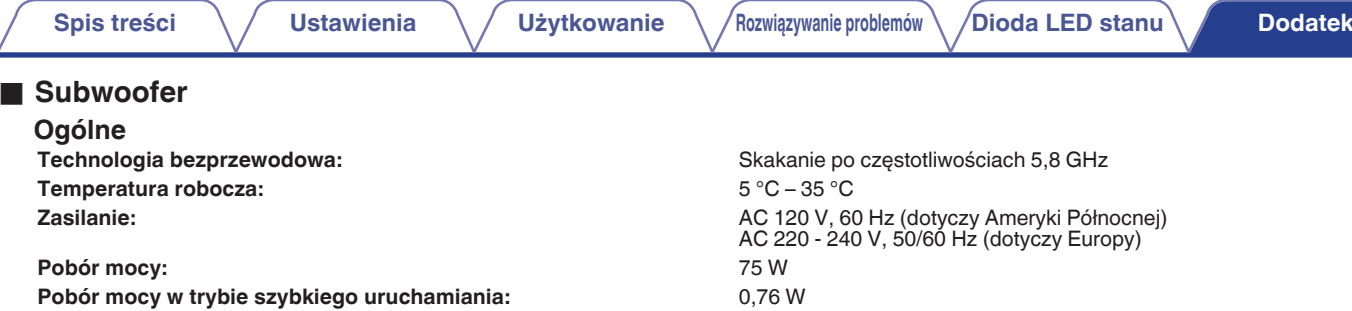

#### **Wymiary**

Jednostka: mm

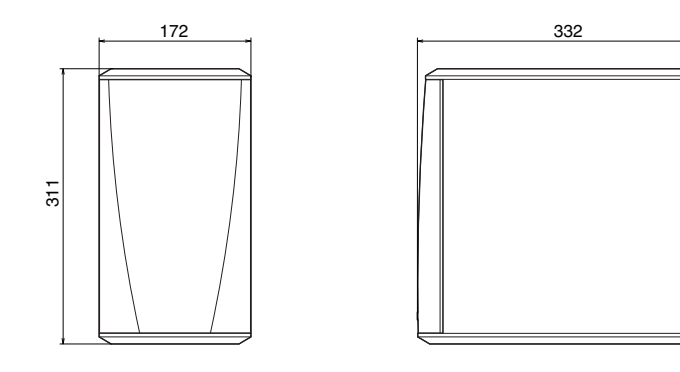

## **Masa: 6,6 kg**

Powyższe dane techniczne mogą ulec zmianie ze względu na ulepszenia i zmiany konstrukcyjne.

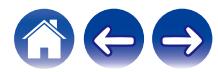

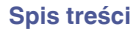

# **Informacja**

# **Znaki towarowe**

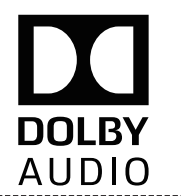

Wyprodukowano na licencji Dolby Laboratories. Dolby, Dolby Audio, Pro Logic oraz symbol podwójnego "D" są znakami towarowymi Dolby Laboratories

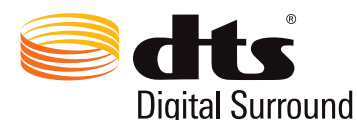

Aby dowiedzieć się więcej o patentach DTS, wejdź na stronę http:// patents.dts.com. Wyprodukowano na licencii DTS, Inc. DTS, Symbol, DTS i Symbol razem oraz Digital Surround są zarejestrowanymi znakami towarowymi i/lub znakami towarowymi firmy DTS, Inc. w Stanach Zjednoczonych i/lub innych krajach. © DTS, Inc. All Rights Reserved.

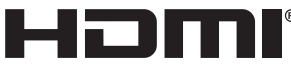

Skrót "HDMI", logo "HDMI" oraz nazwa "High-Definition Multimedia Interface" są znakami towarowymi lub zarejestrowanymi znakami towarowymi HDMI Licensing Administrator, Inc.

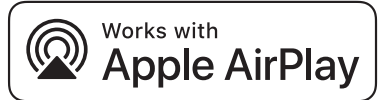

Apple, the Apple logo, AirPlay, iPad Pro, iPad Air, iPad, iPhone, iPod touch and iPod are trademarks of Apple Inc., registered in the U.S. and other countries.iPad mini are trademarks of Apple Inc.

The trademark "iPhone" is used in Japan with a license from Aiphone K.K.

IOS is a trademark or registered trademark of Cisco in the U.S. and other countries and is used under license.

Use of the Works with Apple badge means that an accessory has been designed to work specifically with the technology identified in the badge and has been certified by the developer to meet Apple performance standards.

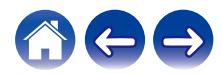

### **GET IT ON** Google Play

Google Play i logo Google Play są znakami towarowymi firmy Google LLC.

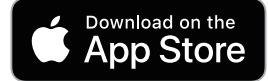

App Store is a trademark of Apple Inc., registered in the U.S. and other countries.

## amazonappstore

Amazon, Kindle, Echo, Alexa, Dash, Fire i wszystkie powiązane logotypy są znakami towarowymi firmy Amazon.com, Inc. lub jej podmiotów powiązanych.

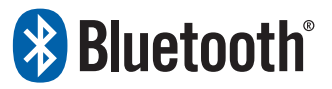

Nazwa i logo Bluetooth® są zastrzeżonymi znakami towarowymi firmy Bluetooth SIG, Inc. i każde użycie tych znaków przez D&M Holdings Inc. jest objęte licencją. Pozostałe znaki towarowe i nazwy handlowe należą do ich odpowiednich właścicieli.

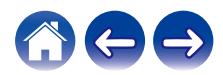

# **Licencja**

#### ■ Informacia dotycząca licencji na **oprogramowanie użyte w urządzeniu**

**Informacje dotyczące licencji GPL (GNU-General Public License), LGPL (GNU Lesser General Public License)** W niniejszym urządzeniu użyto oprogramowania GPL/LGPL i oprogramowania firm trzecich.

Po zakupie tego produktu użytkownik może uzyskać, modyfikować lub dystrybuować kod źródłowy oprogramowania GPL/LGPL używanego w niniejszym urządzeniu.

Firma Denon dostarczy kod źródłowy zgodnie z licencjami GPL i LGPL na żądanie zgłoszone do centrum obsługi klienta, po kosztach aktualnych. Firma nie udziela jednak żadnych gwarancji dotyczących kodu źródłowego. Nie świadczymy również pomocy technicznej odnośnie do zawartości kodu źródłowego.

W tej części omówiono licencje na oprogramowanie używane w niniejszym urządzeniu. Aby zapewnić poprawność treści, użyto oryginalnego tekstu w języku angielskim.

## n **GPL**

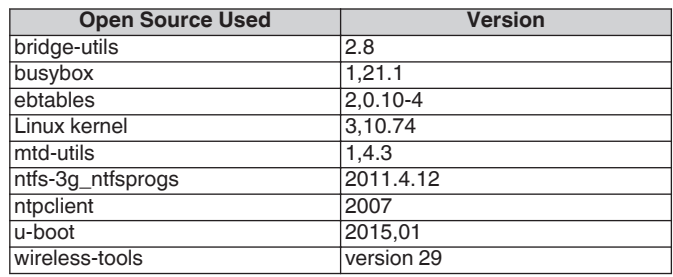

## n **LGPL**

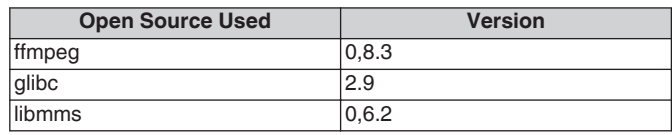

## □ curl-7.24.0

#### COPYRIGHT AND PERMISSION NOTICE

Copyright (c) 1996 - 2014, Daniel Stenberg, <daniel@haxx.se> All rights reserved.

Permission to use, copy, modify, and distribute this software for any purpose with or without fee is hereby granted, provided that the above copyright notice and this permission notice appear in all copies. THE SOFTWARE IS PROVIDED "AS IS", WITHOUT WARRANTY OF ANY KIND, EXPRESS OR IMPLIED, INCLUDING BUT NOT LIMITED TO THE WARRANTIES OF MERCHANTABILITY, FITNESS FOR A PARTICULAR PURPOSE AND NONINFRINGEMENT OF THIRD PARTY RIGHTS. IN NO EVENT SHALL THE AUTHORS OR

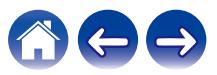

COPYRIGHT HOLDERS BE LIABLE FOR ANY CLAIM, DAMAGES OR OTHER LIABILITY, WHETHER IN AN ACTION OF CONTRACT, TORT OR OTHERWISE, ARISING FROM, OUT OF OR IN CONNECTION WITH THE SOFTWARE OR THE USE OR OTHER DEALINGS IN THE SOFTWARE.

Except as contained in this notice, the name of a copyright holder shall not be used in advertising or otherwise to promote the sale, use or other dealings in this Software without prior written authorization of the copyright holder.

## n **e2fsprogs-libs-1.40.8/lib/uuid**

Redistribution and use in source and binary forms, with or without modification, are permitted provided that the following conditions are met:

- 1. Redistributions of source code must retain the above copyright notice, and the entire permission notice in its entirety, including the disclaimer of warranties.
- 2. Redistributions in binary form must reproduce the above copyright notice, this list of conditions and the following disclaimer in the documentation and/or other materials provided with the distribution.
- 3. The name of the author may not be used to endorse or promote products derived from this software without specific prior written permission.

THIS SOFTWARE IS PROVIDED "AS IS" AND ANY EXPRESS OR IMPLIED WARRANTIES, INCLUDING, BUT NOT LIMITED TO, THE IMPLIED WARRANTIES OF MERCHANTABILITY AND FITNESS FOR A PARTICULAR PURPOSE, ALL OF WHICH ARE HEREBY DISCLAIMED. IN NO EVENT SHALL THE AUTHOR BE LIABLE FOR ANY DIRECT, INDIRECT, INCIDENTAL, SPECIAL, EXEMPLARY, OR CONSEQUENTIAL DAMAGES (INCLUDING, BUT NOT LIMITED TO, PROCUREMENT OF SUBSTITUTE GOODS OR SERVICES; LOSS OF USE, DATA, OR PROFITS; OR BUSINESS INTERRUPTION) HOWEVER CAUSED AND ON ANY THEORY OF LIABILITY, WHETHER IN CONTRACT, STRICT LIABILITY, OR TORT (INCLUDING NEGLIGENCE OR OTHERWISE) ARISING IN ANY WAY OUT OF THE USE OF THIS SOFTWARE, EVEN IF NOT ADVISED OF THE POSSIBILITY OF SUCH DAMAGE.

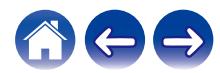

#### $Q$  expat-2.0.1

Copyright (c) 1998, 1999, 2000 Thai Open Source Software Center Ltd and Clark Cooper

Copyright (c) 2001, 2002, 2003, 2004, 2005, 2006 Expat maintainers.

Permission is hereby granted, free of charge, to any person obtaining a copy of this software and associated documentation files (the "Software"), to deal in the Software without restriction, including without limitation the rights to use, copy, modify, merge, publish, distribute, sublicense, and/or sell copies of the Software, and to permit persons to whom the Software is furnished to do so, subject to the following conditions:

The above copyright notice and this permission notice shall be included in all copies or substantial portions of the Software.

THE SOFTWARE IS PROVIDED "AS IS", WITHOUT WARRANTY OF ANY KIND, EXPRESS OR IMPLIED, INCLUDING BUT NOT LIMITED TO THE WARRANTIES OF MERCHANTABILITY, FITNESS FOR A PARTICULAR PURPOSE AND NONINFRINGEMENT.

IN NO EVENT SHALL THE AUTHORS OR COPYRIGHT HOLDERS BE LIABLE FOR ANY CLAIM, DAMAGES OR OTHER LIABILITY, WHETHER IN AN ACTION OF CONTRACT, TORT OR OTHERWISE, ARISING FROM, OUT OF OR IN CONNECTION WITH THE SOFTWARE OR THE USE OR OTHER DEALINGS IN THE SOFTWARE.

## **g** qetopt

#### http://cvsweb.netbsd.org/bsdweb.cgi/src/lib/libc/stdlib/

Copyright (c) 1987, 1993, 1994 The Regents of the University of California. All rights reserved.

Redistribution and use in source and binary forms, with or without modification, are permitted provided that the following conditions are met:

- 1. Redistributions of source code must retain the above copyright notice, this list of conditions and the following disclaimer.
- 2. Redistributions in binary form must reproduce the above copyright notice, this list of conditions and the following disclaimer in the documentation and/or other materials provided with the distribution.
- 3. Neither the name of the University nor the names of its contributors may be used to endorse or promote products derived from this software without specific prior written permission.

THIS SOFTWARE IS PROVIDED BY THE REGENTS AND CONTRIBUTORS "AS IS" AND ANY EXPRESS OR IMPLIED WARRANTIES, INCLUDING, BUT NOT LIMITED TO, THE IMPLIED WARRANTIES OF MERCHANTABILITY AND FITNESS FOR A PARTICULAR PURPOSE ARE DISCLAIMED. IN NO EVENT SHALL THE REGENTS OR CONTRIBUTORS BE LIABLE FOR ANY DIRECT, INDIRECT, INCIDENTAL, SPECIAL, EXEMPLARY, OR CONSEQUENTIAL DAMAGES (INCLUDING, BUT NOT LIMITED TO, PROCUREMENT OF SUBSTITUTE GOODS OR SERVICES; LOSS OF USE, DATA, OR PROFITS; OR BUSINESS INTERRUPTION) HOWEVER CAUSED AND ON ANY THEORY OF LIABILITY, WHETHER IN CONTRACT, STRICT LIABILITY, OR TORT (INCLUDING NEGLIGENCE OR OTHERWISE) ARISING IN ANY WAY OUT OF THE USE OF THIS SOFTWARE, EVEN IF ADVISED OF THE POSSIBILITY OF SUCH DAMAGE.

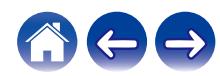

## n **jQuery**

Copyright 2014 jQuery Foundation and other contributors http://jquery.com/

Permission is hereby granted, free of charge, to any person obtaining a copy of this software and associated documentation files (the "Software"), to deal in the Software without restriction, including without limitation the rights to use, copy, modify, merge, publish, distribute, sublicense, and/or sell copies of the Software, and to permit persons to whom the Software is furnished to do so, subject to the following conditions:

The above copyright notice and this permission notice shall be included in all copies or substantial portions of the Software.

THE SOFTWARE IS PROVIDED "AS IS", WITHOUT WARRANTY OF ANY KIND, EXPRESS OR IMPLIED, INCLUDING BUT NOT LIMITED TO THE WARRANTIES OF MERCHANTABILITY, FITNESS FOR A PARTICULAR PURPOSE AND NONINFRINGEMENT. IN NO EVENT SHALL THE AUTHORS OR COPYRIGHT HOLDERS BE LIABLE FOR ANY CLAIM, DAMAGES OR OTHER LIABILITY, WHETHER IN AN ACTION OF CONTRACT, TORT OR OTHERWISE, ARISING FROM, OUT OF OR IN CONNECTION WITH THE SOFTWARE OR THE USE OR OTHER DEALINGS IN THE SOFTWARE.

## □ libpcap-1.4.0

#### License: BSD

Redistribution and use in source and binary forms, with or without modification, are permitted provided that the following conditions are met:

- 1. Redistributions of source code must retain the above copyright notice, this list of conditions and the following disclaimer.
- 2. Redistributions in binary form must reproduce the above copyright notice, this list of conditions and the following disclaimer in the documentation and/or other materials provided with the distribution.
- 3. The names of the authors may not be used to endorse or promote products derived from this software without specific prior written permission.

THIS SOFTWARE IS PROVIDED "AS IS" AND WITHOUT ANY EXPRESS OR IMPLIED WARRANTIES, INCLUDING, WITHOUT LIMITATION, THE IMPLIED WARRANTIES OF MERCHANTABILITY AND FITNESS FOR A PARTICULAR PURPOSE.

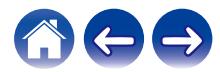

#### n **libtar-1.2.11**

Copyright (c) 1998-2003 University of Illinois Board of Trustees Copyright (c) 1998-2003 Mark D. Roth All rights reserved.

Developed by: Campus Information Technologies and Educational Services, University of Illinois at Urbana-Champaign

Permission is hereby granted, free of charge, to any person obtaining a copy of this software and associated documentation files (the "Software"), to deal with the Software without restriction, including without limitation the rights to use, copy, modify, merge, publish, distribute, sublicense, and/or sell copies of the Software, and to permit persons to whom the Software is furnished to do so, subject to the following conditions:

- \* Redistributions of source code must retain the above copyright notice, this list of conditions and the following disclaimers.
- \* Redistributions in binary form must reproduce the above copyright notice, this list of conditions and the following disclaimers in the documentation and/or other materials provided with the distribution.
- z Neither the names of Campus Information Technologies and Educational Services, University of Illinois at Urbana-Champaign, nor the names of its contributors may be used to endorse or promote products derived from this Software without specific prior written permission.

THE SOFTWARE IS PROVIDED "AS IS", WITHOUT WARRANTY OF ANY KIND, EXPRESS OR IMPLIED, INCLUDING BUT NOT LIMITED TO THE WARRANTIES OF MERCHANTABILITY, FITNESS FOR A PARTICULAR PURPOSE AND NONINFRINGEMENT. IN NO EVENT SHALL THE CONTRIBUTORS OR COPYRIGHT HOLDERS BE LIABLE FOR ANY CLAIM, DAMAGES OR OTHER LIABILITY, WHETHER IN AN ACTION OF CONTRACT, TORT OR OTHERWISE, ARISING FROM, OUT OF OR IN CONNECTION WITH THE SOFTWARE OR THE USE OR OTHER DEALINGS WITH THE **SOFTWARE** 

#### n **mDNS 320.10.80**

The majority of the source code in the mDNSResponder project is licensed under the terms of the Apache License, Version 2.0, available from: <http://www.apache.org/licenses/LICENSE-2.0>

To accommodate license compatibility with the widest possible range of client code licenses, the shared library code, which is linked at runtime into the same address space as the client using it, is licensed under the terms of the "Three-Clause BSD License".

The Linux Name Service Switch code, contributed by National ICT Australia Ltd (NICTA) is licensed under the terms of the NICTA Public Software Licence (which is substantially similar to the "Three-Clause BSD License", with some additional language pertaining to Australian law).

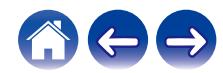

#### $\Box$  mongoose

#### https://github.com/cesanta/mongoose/

Copyright (c) 2004-2013 Sergey Lyubka

Permission is hereby granted, free of charge, to any person obtaining a copy of this software and associated documentation files (the "Software"), to deal in the Software without restriction, including without limitation the rights to use, copy, modify, merge, publish, distribute, sublicense, and/or sell copies of the Software, and to permit persons to whom the Software is furnished to do so, subject to the following conditions:

The above copyright notice and this permission notice shall be included in all copies or substantial portions of the Software. THE SOFTWARE IS PROVIDED "AS IS", WITHOUT WARRANTY OF ANY KIND, EXPRESS OR IMPLIED, INCLUDING BUT NOT LIMITED TO THE WARRANTIES OF MERCHANTABILITY, FITNESS FOR A PARTICULAR PURPOSE AND NONINFRINGEMENT. IN NO EVENT SHALL THE AUTHORS OR COPYRIGHT HOLDERS BE LIABLE FOR ANY CLAIM, DAMAGES OR OTHER LIABILITY, WHETHER IN AN ACTION OF CONTRACT, TORT OR OTHERWISE, ARISING FROM, OUT OF OR IN CONNECTION WITH THE SOFTWARE OR THE USE OR OTHER DEALINGS IN THE SOFTWARE.

## □ openssl-1.0.0d

Copyright (c) 1998-2011 The OpenSSL Project. All rights reserved.

Redistribution and use in source and binary forms, with or without modification, are permitted provided that the following conditions are met:

- 1. Redistributions of source code must retain the above copyright notice, this list of conditions and the following disclaimer.
- 2. Redistributions in binary form must reproduce the above copyright notice, this list of conditions and the following disclaimer in the documentation and/or other materials provided with the distribution.
- 3. All advertising materials mentioning features or use of this software must display the following acknowledgment:

"This product includes software developed by the OpenSSL Project for use in the OpenSSL Toolkit. (http://www.openssl.org/)"

- 4. The names "OpenSSL Toolkit" and "OpenSSL Project" must not be used to endorse or promote products derived from this software without prior written permission. For written permission, please contact openssl-core@openssl.org.
- 5. Products derived from this software may not be called "OpenSSL" nor may "OpenSSL" appear in their names without prior written permission of the OpenSSL Project.
- 6. Redistributions of any form whatsoever must retain the following acknowledgment:

"This product includes software developed by the OpenSSL Project for use in the OpenSSL Toolkit (http://www.openssl.org/)"

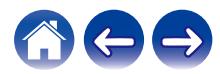

THIS SOFTWARE IS PROVIDED BY THE OpenSSL PROJECT "AS IS" AND ANY EXPRESSED OR IMPLIED WARRANTIES, INCLUDING, BUT NOT LIMITED TO, THE IMPLIED WARRANTIES OF MERCHANTABILITY AND FITNESS FOR A PARTICULAR PURPOSE ARE DISCLAIMED. IN NO EVENT SHALL THE OpenSSL PROJECT OR ITS CONTRIBUTORS BE LIABLE FOR ANY DIRECT, INDIRECT, INCIDENTAL, SPECIAL, EXEMPLARY, OR CONSEQUENTIAL DAMAGES (INCLUDING, BUT NOT LIMITED TO, PROCUREMENT OF SUBSTITUTE GOODS OR SERVICES; LOSS OF USE, DATA, OR PROFITS; OR BUSINESS INTERRUPTION) HOWEVER CAUSED AND ON ANY THEORY OF LIABILITY, WHETHER IN CONTRACT, STRICT LIABILITY, OR TORT (INCLUDING NEGLIGENCE OR OTHERWISE) ARISING IN ANY WAY OUT OF THE USE OF THIS SOFTWARE, EVEN IF ADVISED OF THE POSSIBILITY OF SUCH DAMAGE.

Ten produkt zawiera oprogramowanie kryptograficzne napisane przez Erica Younga (eay@cryptsoft.com). Ten produkt zawiera oprogramowanie napisane przez Tima Hudsona (tjh@cryptsoft.com).

### $\Box$  portmap-6.0

Copyright (c) 1990 The Regents of the University of California.

- \* All rights reserved.
- \* Redistribution and use in source and binary forms, with or without modification, are permitted provided that the following conditions are met:
- 1. Redistributions of source code must retain the above copyright notice, this list of conditions and the following disclaimer.
- 2. Redistributions in binary form must reproduce the above copyright notice, this list of conditions and the following disclaimer in the documentation and/or other materials provided with the distribution.
- 3. A ll advertising materials mentioning features or use of this software must display the following acknowledgement: This product includes software developed by the University of California, Berkeley and its contributors.
- 4. Neither the name of the University nor the names of its contributors may be used to endorse or promote products derived from this software without specific prior written permission.
- z THIS SOFTWARE IS PROVIDED BY THE REGENTS AND CONTRIBUTORS "AS IS" AND ANY EXPRESS OR IMPLIED WARRANTIES, INCLUDING, BUT NOT LIMITED TO, THE IMPLIED WARRANTIES OF MERCHANTABILITY AND FITNESS FOR A PARTICULAR PURPOSE ARE DISCLAIMED. IN NO EVENT SHALL THE REGENTS OR CONTRIBUTORS BE LIABLE FOR ANY DIRECT, INDIRECT, INCIDENTAL, SPECIAL, EXEMPLARY, OR CONSEQUENTIAL DAMAGES (INCLUDING, BUT NOT LIMITED TO, PROCUREMENT OF SUBSTITUTE GOODS OR SERVICES; LOSS OF USE, DATA, OR PROFITS; OR BUSINESS INTERRUPTION) HOWEVER CAUSED AND ON ANY THEORY OF LIABILITY, WHETHER IN CONTRACT, STRICT LIABILITY, OR TORT (INCLUDING NEGLIGENCE OR OTHERWISE) ARISING IN ANY WAY OUT OF THE USE OF THIS SOFTWARE, EVEN IF ADVISED OF THE POSSIBILITY OF SUCH DAMAGE.

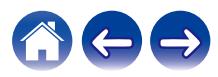

### □ pstdint.h-0.1.12

- z BSD License:
- z Copyright (c) 2005-2011 Paul Hsieh
- \* All rights reserved.
- \* Redistribution and use in source and binary forms, with or without modification, are permitted provided that the following conditions are met:
- 1. Redistributions of source code must retain the above copyright notice, this list of conditions and the following disclaimer.
- 2. Redistributions in binary form must reproduce the above copyright notice, this list of conditions and the following disclaimer in the documentation and/or other materials provided with the distribution.
- 3. The name of the author may not be used to endorse or promote products derived from this software without specific prior written permission.
- $*$  THIS SOFTWARE IS PROVIDED BY THE AUTHOR "AS IS" AND ANY EXPRESS OR IMPLIED WARRANTIES, INCLUDING, BUT NOT LIMITED TO, THE IMPLIED WARRANTIES OF MERCHANTABILITY AND FITNESS FOR A PARTICULAR PURPOSE ARE DISCLAIMED.
- z IN NO EVENT SHALL THE AUTHOR BE LIABLE FOR ANY DIRECT, INDIRECT, INCIDENTAL, SPECIAL, EXEMPLARY, OR CONSEQUENTIAL DAMAGES (INCLUDING, BUT NOT LIMITED TO, PROCUREMENT OF SUBSTITUTE GOODS OR SERVICES; LOSS OF USE, DATA, OR PROFITS; OR BUSINESS INTERRUPTION) HOWEVER CAUSED AND ON ANY THEORY OF LIABILITY, WHETHER IN CONTRACT, STRICT LIABILITY, OR TORT (INCLUDING NEGLIGENCE OR OTHERWISE) ARISING IN ANY WAY OUT OF THE USE OF THIS SOFTWARE, EVEN IF ADVISED OF THE POSSIBILITY OF SUCH DAMAGE.

## n **rl78flash 2000.3.1**

License

======= The MIT License (MIT)

Copyright (c) 2012 Maxim Salov

Permission is hereby granted, free of charge, to any person obtaining a copy of this software and associated documentation files (the "Software"), to deal in the Software without restriction, including without limitation the rights to use, copy, modify, merge, publish, distribute, sublicense, and/or sell copies of the Software, and to permit persons to whom the Software is furnished to do so, subject to the following conditions:

The above copyright notice and this permission notice shall be included in all copies or substantial portions of the Software. THE SOFTWARE IS PROVIDED "AS IS", WITHOUT WARRANTY OF ANY KIND, EXPRESS OR IMPLIED, INCLUDING BUT NOT LIMITED TO THE WARRANTIES OF MERCHANTABILITY, FITNESS FOR A PARTICULAR PURPOSE AND NONINFRINGEMENT. IN NO EVENT SHALL THE AUTHORS OR COPYRIGHT HOLDERS BE LIABLE FOR ANY CLAIM, DAMAGES OR OTHER LIABILITY, WHETHER IN AN ACTION OF CONTRACT, TORT OR OTHERWISE, ARISING FROM, OUT OF OR IN CONNECTION WITH THE SOFTWARE OR THE USE OR OTHER DEALINGS IN THE SOFTWARE.

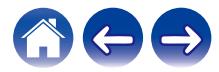

SQLite Copyright SQLite is in the Public Domain

All of the code and documentation in SQLite has been dedicated to the public domain by the authors. All code authors, and representatives of the companies they work for, have signed affidavits dedicating their contributions to the public domain and originals of those signed affidavits are stored in a firesafe at the main offices of Hwaci. Anyone is free to copy, modify, publish, use, compile, sell, or distribute the original SQLite code, either in source code form or as a compiled binary, for any purpose, commercial or non-commercial, and by any means.

The previous paragraph applies to the deliverable code and documentation in SQLite - those parts of the SQLite library that you actually bundle and ship with a larger application. Some scripts used as part of the build process (for example the "configure" scripts generated by autoconf) might fall under other open-source licenses. Nothing from these build scripts ever reaches the final deliverable SQLite library, however, and so the licenses associated with those scripts should not be a factor in assessing your rights to copy and use the SQLite library.

All of the deliverable code in SQLite has been written from scratch. No code has been taken from other projects or from the open internet. Every line of code can be traced back to its original author, and all of those authors have public domain dedications on file. So the SQLite code base is clean and is uncontaminated with licensed code from other projects.

## □ strlcpy.c , v1.11

z Copyright (c) 1998 Todd C. Miller <Todd.Miller@courtesan.com>

- z Permission to use, copy, modify, and distribute this software for any purpose with or without fee is hereby granted, provided that the above copyright notice and this permission notice appear in all copies.
- $*$  THE SOFTWARE IS PROVIDED "AS IS" AND THE AUTHOR DISCLAIMS ALL WARRANTIES WITH REGARD TO THIS SOFTWARE INCLUDING ALL IMPLIED WARRANTIES OF MERCHANTABILITY AND FITNESS. IN NO EVENT SHALL THE AUTHOR BE LIABLE FOR ANY SPECIAL, DIRECT, INDIRECT, OR CONSEQUENTIAL DAMAGES OR ANY DAMAGES WHATSOEVER RESULTING FROM LOSS OF USE, DATA OR PROFITS, WHETHER IN AN ACTION OF CONTRACT, NEGLIGENCE OR OTHER TORTIOUS ACTION, ARISING OUT OF OR IN CONNECTION WITH THE USE OR PERFORMANCE OF THIS SOFTWARE.

## □ taglib-1.5

copyright : (C) 2002 - 2008 by Scott Wheeler email : wheeler@kde.org

"The contents of this file are subject to the Mozilla Public License Version 1.1 (the "License"); you may not use this file except in compliance with the License. You may obtain a copy of the License at http://www.mozilla.org/MPL/

Software distributed under the License is distributed on an "AS IS" basis, WITHOUT WARRANTY OF ANY KIND, either express or implied. See the License for the specific language governing rights and limitations under the License.

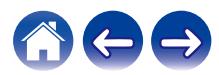

## □ tinyxml 2002.4.3

#### www.sourceforge.net/projects/tinyxml

Original file by Yves Berguin.

This software is provided 'as-is', without any express or implied warranty. In no event will the authors be held liable for any damages arising from the use of this software.

Permission is granted to anyone to use this software for any purpose, including commercial applications, and to alter it and redistribute it freely, subject to the following restrictions:

- 1. The origin of this software must not be misrepresented; you must not claim that you wrote the original software. If you use this software in a product, an acknowledgment in the product documentation would be appreciated but is not required.
- 2. Altered source versions must be plainly marked as such, and must not be misrepresented as being the original software.
- 3. This notice may not be removed or altered from any source distribution.

## n **Tremor**

#### http://wiki.xiph.org/index.php/Tremor

Copyright (c) 2002, Xiph.org Foundation

Redistribution and use in source and binary forms, with or without modification, are permitted provided that the following conditions are met:

- 1. Redistributions of source code must retain the above copyright notice, this list of conditions and the following disclaimer.
- 2. Redistributions in binary form must reproduce the above copyright notice, this list of conditions and the following disclaimer in the documentation and/or other materials provided with the distribution.
- 3. Neither the name of the Xiph.org Foundation nor the names of its contributors may be used to endorse or promote products derived from this software without specific prior written permission.

THIS SOFTWARE IS PROVIDED BY THE COPYRIGHT HOLDERS AND CONTRIBUTORS "AS IS" AND ANY EXPRESS OR IMPLIED WARRANTIES, INCLUDING, BUT NOT LIMITED TO, THE IMPLIED WARRANTIES OF MERCHANTABILITY AND FITNESS FOR A PARTICULAR PURPOSE ARE DISCLAIMED. IN NO EVENT SHALL THE FOUNDATION OR CONTRIBUTORS BE LIABLE FOR ANY DIRECT, INDIRECT, INCIDENTAL, SPECIAL, EXEMPLARY, OR CONSEQUENTIAL DAMAGES (INCLUDING, BUT NOT LIMITED TO, PROCUREMENT OF SUBSTITUTE GOODS OR SERVICES; LOSS OF USE, DATA, OR PROFITS; OR BUSINESS INTERRUPTION) HOWEVER CAUSED AND ON ANY THEORY OF LIABILITY, WHETHER IN CONTRACT, STRICT LIABILITY, OR TORT (INCLUDING NEGLIGENCE OR OTHERWISE) ARISING IN ANY WAY OUT OF THE USE OF THIS SOFTWARE, EVEN IF ADVISED OF THE POSSIBILITY OF SUCH DAMAGE.

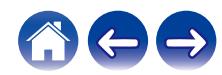

#### n **zlib**

#### http://www.zlib.net/

zlib.h -- interface of the 'zlib' general purpose compression library version 1.2.3, July 18th, 2005

Copyright (C) 1995-2004 Jean-loup Gailly and Mark Adler

This software is provided 'as-is', without any express or implied warranty. In no event will the authors be held liable for any damages arising from the use of this software.

Permission is granted to anyone to use this software for any purpose, including commercial applications, and to alter it and redistribute it freely, subject to the following restrictions:

- 1. The origin of this software must not be misrepresented; you must not claim that you wrote the original software. If you use this software in a product, an acknowledgment in the product documentation would be appreciated but is not required.
- 2. Altered source versions must be plainly marked as such, and must not be misrepresented as being the original software.
- 3. This notice may not be removed or altered from any source distribution.

Jean-loup Gailly jloup@gzip.org, Mark Adler madler@alumni.caltech.edu

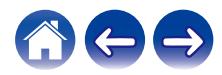

n **Oprogramowanie Spotify podlega licencjom osób trzecich, które można znaleźć tutaj:**

www.spotify.com/connect/third-party-licenses

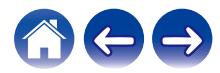

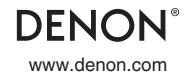

www.denon.com 3520 10712 00ADB Copyright © 2019 D&M Holdings Inc. All Rights Reserved.